# Bedienungsanleitung<br>ARS31-UMB / ARS31Pro-UMB

# **Aktiver Fahrbahnsensor**

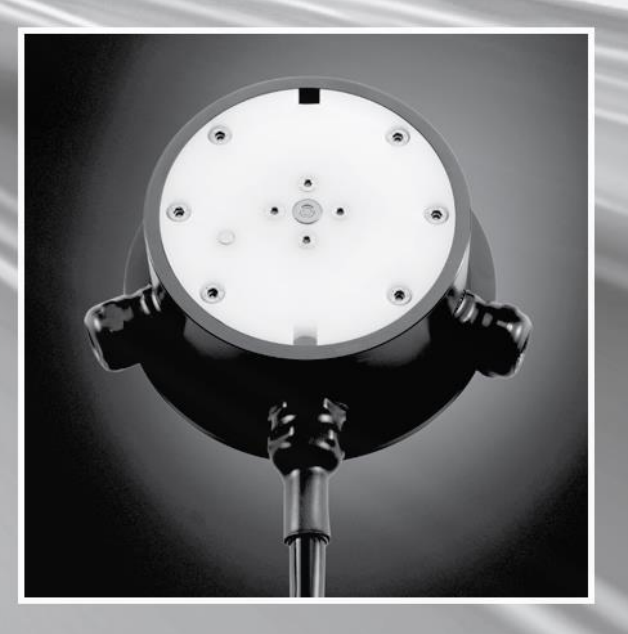

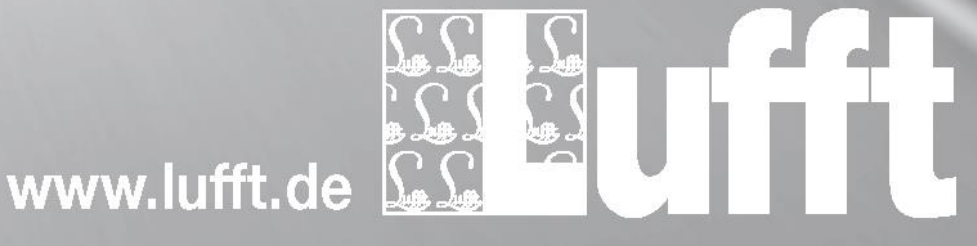

# **Inhaltsverzeichnis**

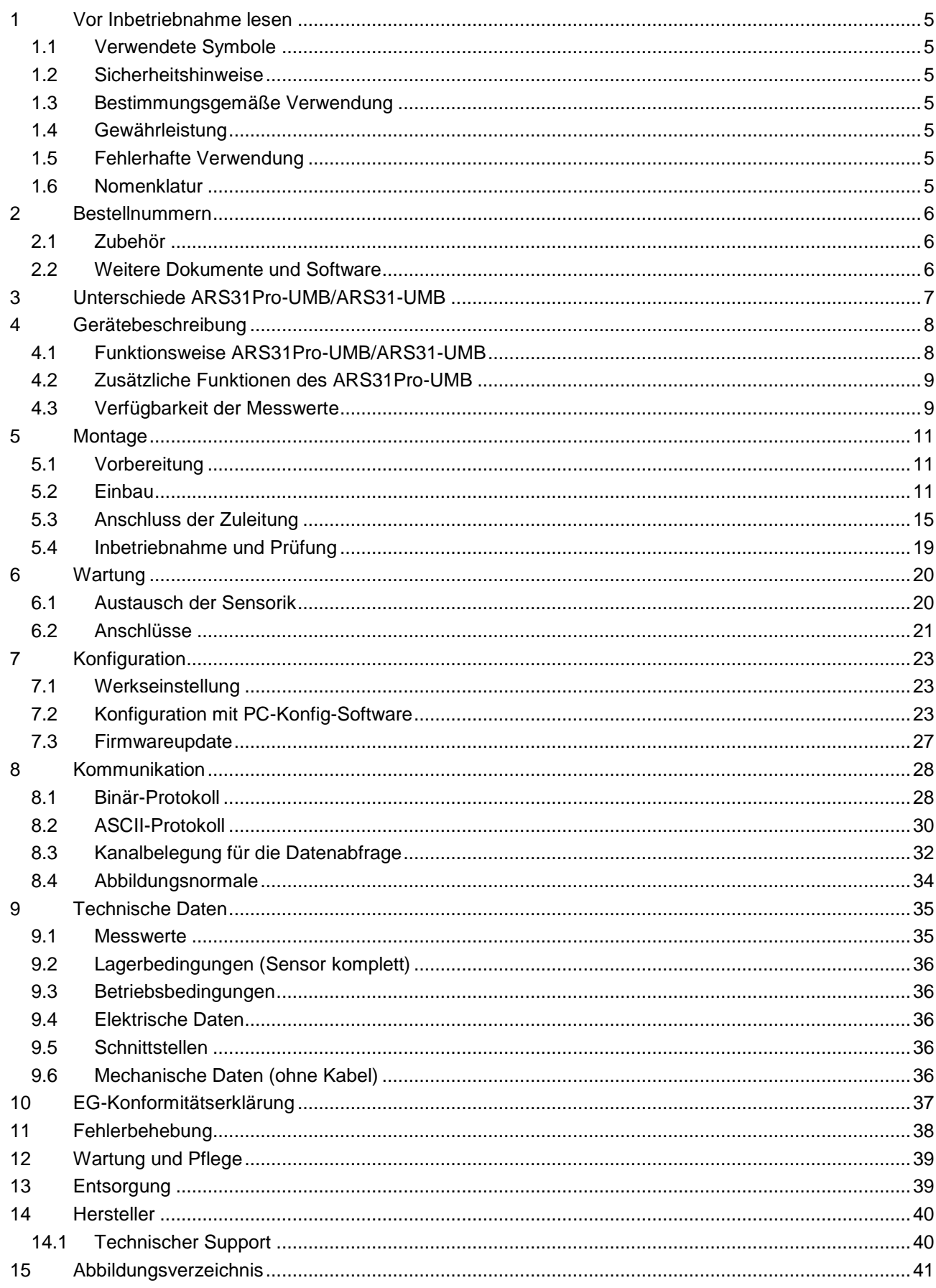

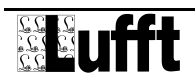

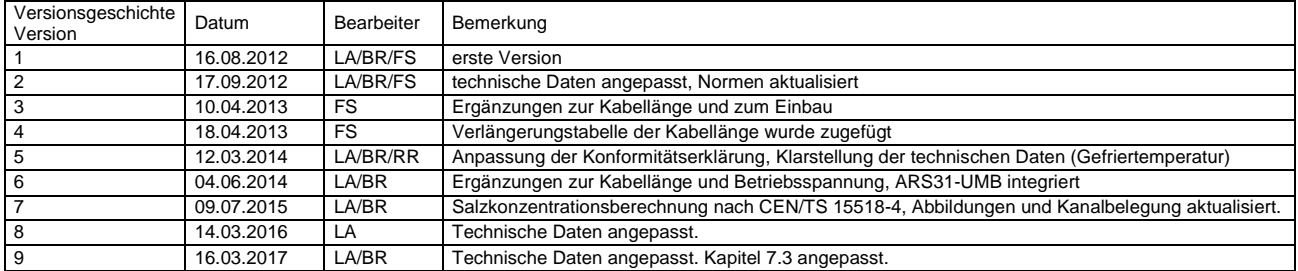

# <span id="page-4-0"></span>**1 Vor Inbetriebnahme lesen**

Vor der Verwendung des Gerätes ist die Bedienungsanleitung aufmerksam zu lesen und in allen Punkten zu befolgen.

Diese Betriebsanleitung gilt für ARS31Pro-UMB/ARSA31-UMB ab Geräteversion 9 und ab Firmware 10.3

# <span id="page-4-1"></span>**1.1 Verwendete Symbole**

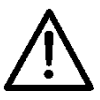

Wichtiger Hinweis auf mögliche Gefahren für den Anwender

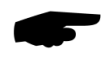

Wichtiger Hinweis für die korrekte Funktion des Gerätes

# <span id="page-4-2"></span>**1.2 Sicherheitshinweise**

- Die Montage und Inbetriebnahme darf nur durch ausreichend qualifiziertes Fachpersonal erfolgen.
- Niemals an spannungsführenden Teilen messen oder spannungsführende Teile berühren.
- Technische Daten, Lager- und Betriebsbedingungen beachten.

# <span id="page-4-3"></span>**1.3 Bestimmungsgemäße Verwendung**

- Das Gerät darf nur innerhalb der spezifizierten technischen Daten betrieben werden.
- Das Gerät darf nur unter den Bedingungen und für die Zwecke eingesetzt werden, für die es konstruiert wurde.
- Die Betriebssicherheit und Funktion ist bei Modifizierung oder Umbauten nicht mehr gewährleistet.
- Erkennbar defekte Geräte dürfen nicht weiter betrieben werden.

# <span id="page-4-4"></span>**1.4 Gewährleistung**

Die Gewährleistung beträgt 12 Monate ab Lieferdatum. Wird die bestimmungsgemäße Verwendung missachtet, erlischt die Gewährleistung.

# <span id="page-4-5"></span>**1.5 Fehlerhafte Verwendung**

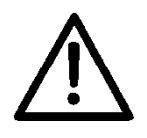

Bei fehlerhafter Montage

funktioniert das Gerät möglicherweise nicht

kann das Gerät dauerhaft beschädigt werden.

Wird das Gerät nicht ordnungsgemäß angeschlossen

- funktioniert das Gerät möglicherweise nicht
- kann dieses dauerhaft beschädigt werden
- besteht unter Umständen die Gefahr eines elektrischen Schlags.

# <span id="page-4-6"></span>**1.6 Nomenklatur**

- Tg: Gefriertemperatur, die vom Sensor ermittelt wurde.
- Tu: Temperatur der Fahrbahnoberfläche, Umgebungstemperatur.
- Toi: "Threat of icing" Drohende Vereisung

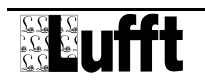

# <span id="page-5-0"></span>**2 Bestellnummern**

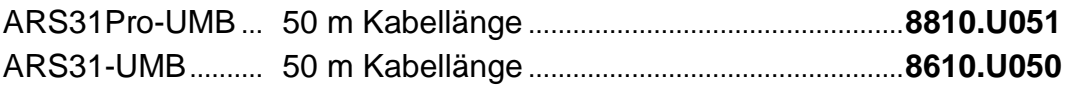

# <span id="page-5-1"></span>**2.1 Zubehör**

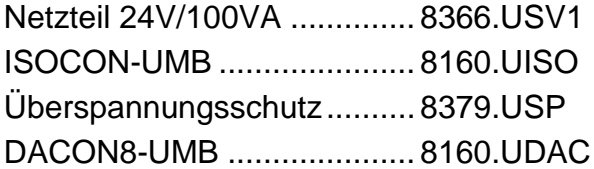

# <span id="page-5-2"></span>**2.2 Weitere Dokumente und Software**

Im Internet unter **[www.lufft.de](http://www.lufft.de/)** finden Sie folgende Dokumente und Software zum Herunterladen.

- Betriebsanleitung dieses Dokument
- UMB Config Tool Software für Windows® zum Test, Firmwareupdate und zur Konfiguration der UMB-Geräte
- UMB-Protokoll Kommunikationsprotokoll der UMB-Geräte
- Firmware aktuelle Firmware des Gerätes

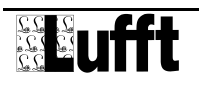

# <span id="page-6-0"></span>**3 Unterschiede ARS31Pro-UMB/ARS31-UMB**

Der ARS31Pro-UMB verfügt gegenüber dem ARS31-UMB über folgende Merkmale:

- Messung der drohenden Vereisung über die direkte Messung oder über die Gefriertemperatur.
- Genaue Messung der Farbahnoberflächentemperatur über einen externen Temperatur Sensor.

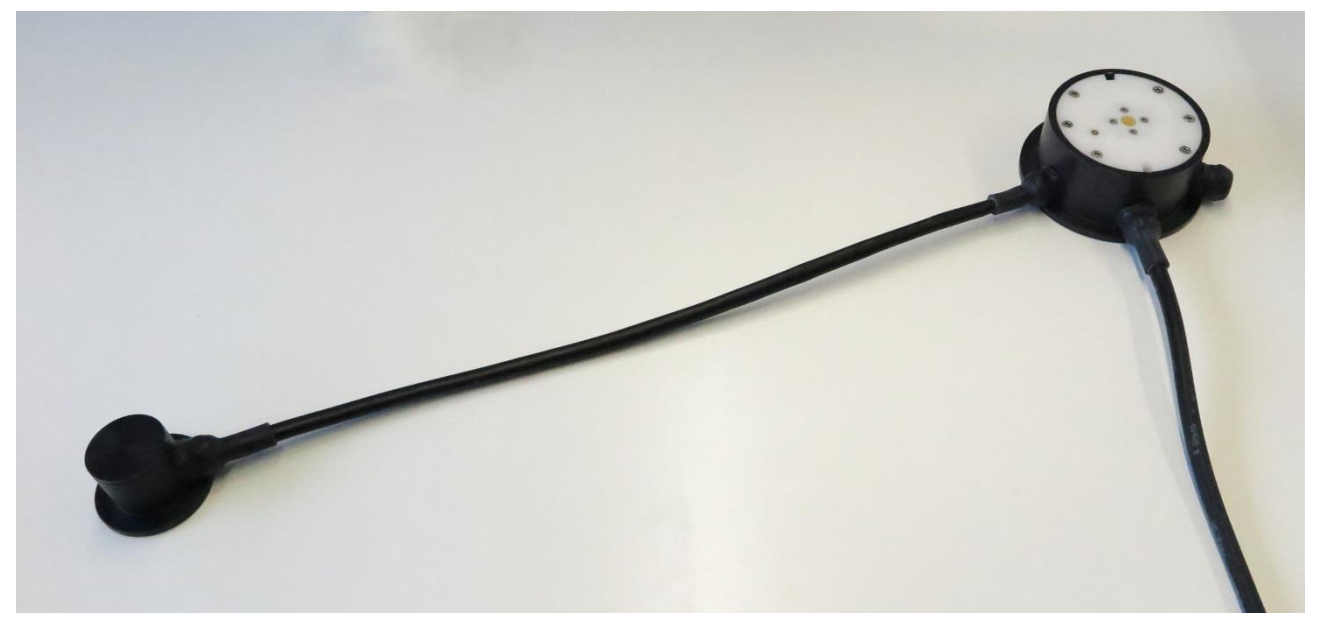

<span id="page-6-1"></span>**Abbildung 1: ARS31Pro-UMB mit externem Temperatur Sensor**

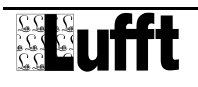

# <span id="page-7-0"></span>**4 Gerätebeschreibung**

Der aktive Straßensensor ARS31Pro-UMB/ARS31-UMB dient zur Bestimmung der Gefriertemperatur einer Flüssigkeit auf der Fahrbahnoberfläche. Mit ihm können folgende Daten erfasst werden:

- Salzkonzentrationsmessung (NaCl, CaCl, MgCl)
- Produktkonzentrationsmessung (Kaliumacetat, Kaliumformiat)
- Gefriertemperaturmessung (gemischunabhängig)

Der Sensor zeichnet sich weiterhin durch folgende Merkmale aus:

- Kompakter Aufbau und leichte Installation
- Wartungsarm
- Austauschbarkeit auch im installierten Zustand möglich
- Datenübertragung über RS485
- Intern galvanisch getrennte Spannungsversorgung
- ESD-Schutz für alle Schnittstellen
- Verpolschutz der Spannungsversorgung

# <span id="page-7-1"></span>**4.1 Funktionsweise ARS31Pro-UMB/ARS31-UMB**

Durch aktives Kühlen und Erwärmen bestimmt der ARS31Pro-UMB/ARS31-UMB die Gefriertemperatur einer Flüssigkeit auf der Fahrbahnoberfläche. Mit dem Sensor ist es möglich, ohne genaue Kenntnis der Salzart und auch bei einer Mischung verschiedener Salze, die Gefriertemperatur genau zu bestimmen.

Der Sensor arbeitet in dem im Kapitel [9.3](#page-35-1) [Betriebsbedingungen](#page-35-1) beschriebenen Temperaturbereich.

Die Gefriertemperatur wird für Fahrbahntemperaturen kleiner 5°C (einstellbar zwischen 2°C und 10°C) ermittelt. Es können nur Gefriertemperaturen die bis zu 20°C unter der Fahrbahntemperatur liegen ermittelt werden. Details dazu siehe Kapitel [9.1.1](#page-34-2) [Gefriertemperatur.](#page-34-2)

Die Messrate der Gefriertemperaturmessung ist im Sensor ist konfigurierbar und kann die Werte 20, 30 oder 60 Minuten annehmen (Werkseinstellung: 20 Min), bei Bedarf verlängert der Sensor seinen Messzyklus um bis zu 10 Minuten, wenn dies die Umgebungsbedingungen erfordern.

Um Messwertlücken durch Störungen bei der Messung zu vermeiden ist der Sensor mit einer intelligenten Messwert-Haltefunktion für die Gefriertemperatur ausgestattet. Wird in einem Messzyklus die Gefriertemperatur / Salzkonzentration nicht ermittelt, wird innerhalb von 40 Minuten (Werkseinstellung: 40 - Zeit ist einstellbar) die letzte ermittelte Gefriertemperatur ausgegeben. Innerhalb dieser Zeitspanne kann die gemessen Gefriertemperatur nur noch dann auf 0°C springen, wenn der Sensor tatsächlich klares Wasser auf der Fahrbahn ermittelt hat.

Der Gefriertemperaturverlauf wird durch den Sensor geglättet. Diese Funktion kann mit dem UMB-Config Tool deaktiviert werden.

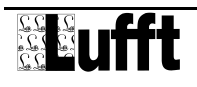

Die Datenabfrage erfolgt über einen beliebigen Hostrechner, der in der Lage ist, eines der in Kapitel 6 beschriebenen Kommunikationsprotokolle zu unterstützen, und über eine RS485-Schnittstelle verfügt.

Die gemessenen Werte werden über eine RS485-Schnittstelle abgefragt und ausgegeben. Der Anschluss des Gerätes erfolgt über ein 4-adriges Anschlusskabel.

Für die Konfiguration und zur Messwertabfrage bei der Inbetriebnahme steht eine Windows-PC-Software zur Verfügung.

# <span id="page-8-0"></span>**4.2 Zusätzliche Funktionen des ARS31Pro-UMB**

Zusätzlich ermittelt der ARS31Pro-UMB die Gefahr der drohenden Vereisung, bei trockener Fahrbahn durch Abkühlen um eine einstellbaren Temperaturwert (∆ T1), bei nasser Fahrbahn durch Vergleich der ermittelten Gefriertemperatur mit der Fahrbahnoberflächentemperatur unter Berücksichtigung des eingestellten Temperaturwerts (∆ T2).Diese Funktion muss in Konfiguration aktiviert werden. Wird über eines der oben beschriebenen Verfahren drohende Vereisung ermittelt, gibt der Sensor drohende Vereisung aus.

Eine Ausgabe von drohender Vereisung über direkte Messung erfolgt nur, wenn die Fahrbahntemperatur kleiner als +2°C ist.

Um Messwertlücken durch Störungen bei der Messung zu vermeiden ist der Sensor mit einer intelligenten Messwert-Haltefunktion auch für die drohende Vereisung ausgestattet. Wurde der Zustand drohende Vereisung über die Gefriertemperaturmessung ausgelöst, und die Gefriertemperatur geht in die Haltefunktion, wird auch der Zustand drohende Vereisung über die zuletzt ermittelte Gefriertemperatur und die aktuelle Fahrbahntemperatur fortgeschrieben. Die Fortschreibung der drohenden Vereisung endet in diesem Fall gleichzeitig mit der Fortschreibung der Gefriertemperatur. Wird jedoch während der Fortschreibung aktiv durch direkte Messung die Drohende Vereisung ermittelt, dann wird dieser Zustand über die eingestellte Zeit gehalten.

Über den externen Fühler wird die Fahrbahnoberflächentemperatur genau ermittelt.

# <span id="page-8-1"></span>**4.3 Verfügbarkeit der Messwerte**

Nach einer erfolgreichen Messung stehen die Messwerte zur Abfrage solange zur Verfügung, bis aktualisierte Messwerte vorliegen. Ein synchronisieren der Abfrage mit dem Messzyklus ist nicht erforderlich. Es wird empfohlen, den Sensor minütlich abzufragen. Innerhalb des Messintervalls werden die Messwerte sofort aktualisiert, wenn sie zur Verfügung stehen. Aufgrund unterschiedlicher Umgebungsbedingungen kann sich der Zeitpunkt der Verfügbarkeit der Messwerte im Messintervall ändern, die Messwerte aktualisieren sich deshalb nicht unbedingt im Raster des eingestellten Messintervalls.

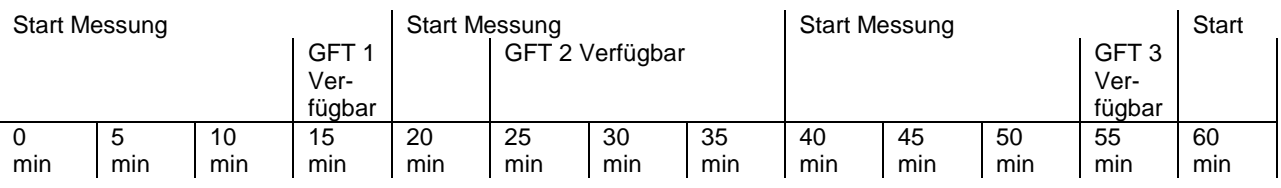

<span id="page-8-2"></span>**Abbildung 2: Beispiel: Messintervall 20 Minuten**

1) Zum Zeitpunkt 15 min steht GFT 1 zur Verfügung und wird ausgegeben

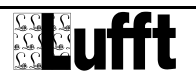

2) Im nächsten Messzyklus wird zum Zeitpunkt 25 min die GFT 2 ermittelt und ausgegeben. Die GFT 1 wurde also 10 Minuten lang ausgegeben. 3) Im nächsten Messzyklus wird zum Zeitpunkt 55 min die GFT 3 ermittelt und ausgegeben. Die GFT 2 wurde also 30 Minuten lang ausgegeben.

# <span id="page-10-2"></span><span id="page-10-0"></span>**5 Montage**

Der Fahrbahnsensor wird in der Mitte der Richtungsfahrbahn montiert. Bei zweispurigen Richtungsfahrbahnen erfolgt die Montage in der linken Fahrspur.

# <span id="page-10-1"></span>**5.1 Vorbereitung**

Für die Aufnahme des Sensors ARS31Pro-UMB/ARS31-UMB ist eine Bohrung mit einem Durchmesser D > 16 cm und einer Tiefe T = 6 cm erforderlich. Für die Zuleitung wird ein Schlitz mit einer Breite von B = 2 cm und einer Tiefe T = 5 cm in die Fahrbahn gefräst.

Beim ARS31Pro-UMB ist für die Aufnahme des externen Temperaturfühlers eine zusätzliche Bohrung mit einem Durchmesser D > 9 cm und eine Tiefe T = 5 cm erforderlich.

**Achtung! Bei Brückenkonstruktionen ist darauf zu achten, dass die Isolationsschicht nicht beschädigt wird (eine Tiefe von 6 cm kann hier nicht in jedem Fall eingehalten werden).**

# **5.2 Einbau**

# **Warnung: Die Kabelverschraubungen dürfen keinesfalls geöffnet werden!**

Eine Kürzung der Zuleitung ist nur am schaltschrankseitigen Ende der Zuleitung zulässig. Die Zuleitung muss in einem Schutzrohr so verlegt werden, dass sich Ausdehnungen des Fahrbahnbelags nicht auf die Zuleitung übertragen können. Die Leitungen am Fahrbahnsensor dürfen auch während des Einbaus nicht mit Zugkräften belastet werden!

**Warnung: Eine Verletzung des Kabelmantels an der Zuleitung führt zu Wassereintritt in den Sensor! Sensoren mit beschädigten Leitungen dürfen nicht eingebaut werden und können nur durch den Hersteller repariert werden.**

Der Straßensensor wird in die vorgesehene Bohrung so eingesetzt, dass er mit der Fahrbahnoberfläche bündig abschließt. Dazu wird die Einbauhilfe, die bei der Auslieferung bereits montiert ist, auf den Rand des Fahrbahnbelags aufgesetzt. Gegebenenfalls ist der Sensor durch Verbiegen der Einbauhilfe auszurichten**.**

# **Der Straßensensor darf unter keinen Umständen über die Oberfläche des Fahrbahnbelags hinausragen (Beschädigung durch Räumfahrzeuge!).**

Die Hohlräume werden mit Gießharzbeton ausgegossen.

**Es dürfen ausschließlich Vergusssysteme eingesetzt werden, bei denen die Temperatur beim Aushärten unter 80 °C bleibt, da sonst der Fahrbahnsensor beschädigt wird.**

Nach Aushärtung des Gießharzbetons ist die Einbauhilfe zu entfernen und die grüne Schutzfolie abzuziehen. Die Befestigungsschrauben der Einbauhilfe werden in die offenen Bohrungen des Sensors wieder eingesetzt und mit einem Drehmoment von 2 Nm angezogen.

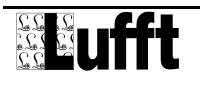

 $\bullet$ 

 $\bullet$ 

 $\bullet$ 

 $\bullet$ 

 $\bullet$ 

# <span id="page-11-0"></span>**5.2.1 Verlängerung der Kabellänge (z.B. 100m):**

Wichtig: das Originalkabel **muss** nach möglichst kurzer Distanz (Fahrbahnrand 5m) gekürzt und von dort verlängert werden. Der Schleifenwiderstand des Gesamtkabels darf 5 Ω nicht übersteigen!

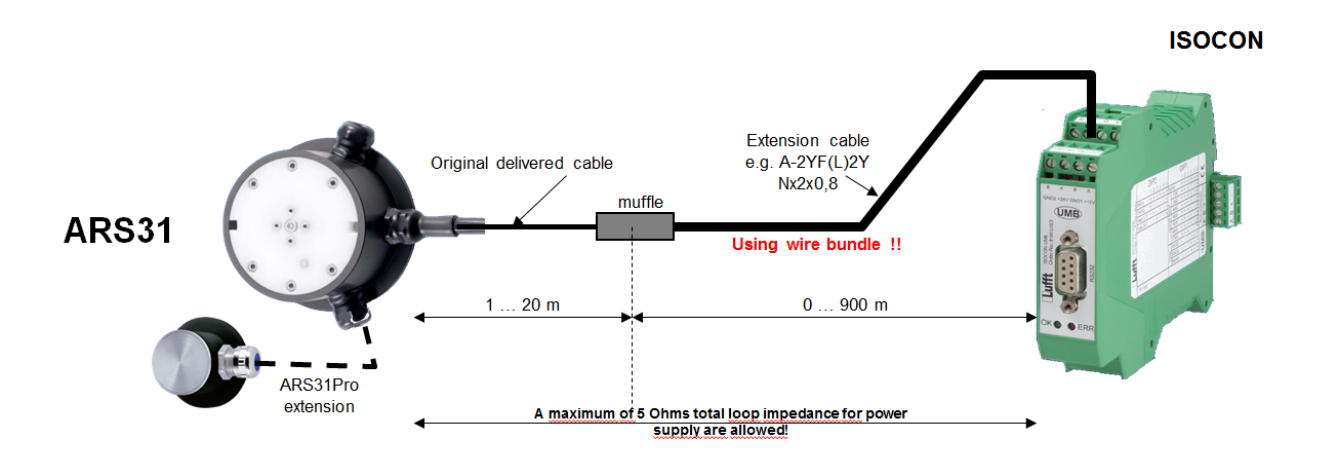

#### <span id="page-11-1"></span>**Abbildung 3: Kabelverlängerung**

Beispiel: Verlängerung auf 100 m mit einem 0,5 mm² Kabel von 73,2 Ω/km Schleifenwiderstand und Parallelschaltung von jeweils 4 Adern: Je Ader bei 100 m ergibt einen Schleifenwiderstand von 7,3 Ω. Durch Parallelschaltung von 4 Adern ergibt sich ein Schleifenwiderstand von  $7,3$  Ω / 4 = 1,83 Ω

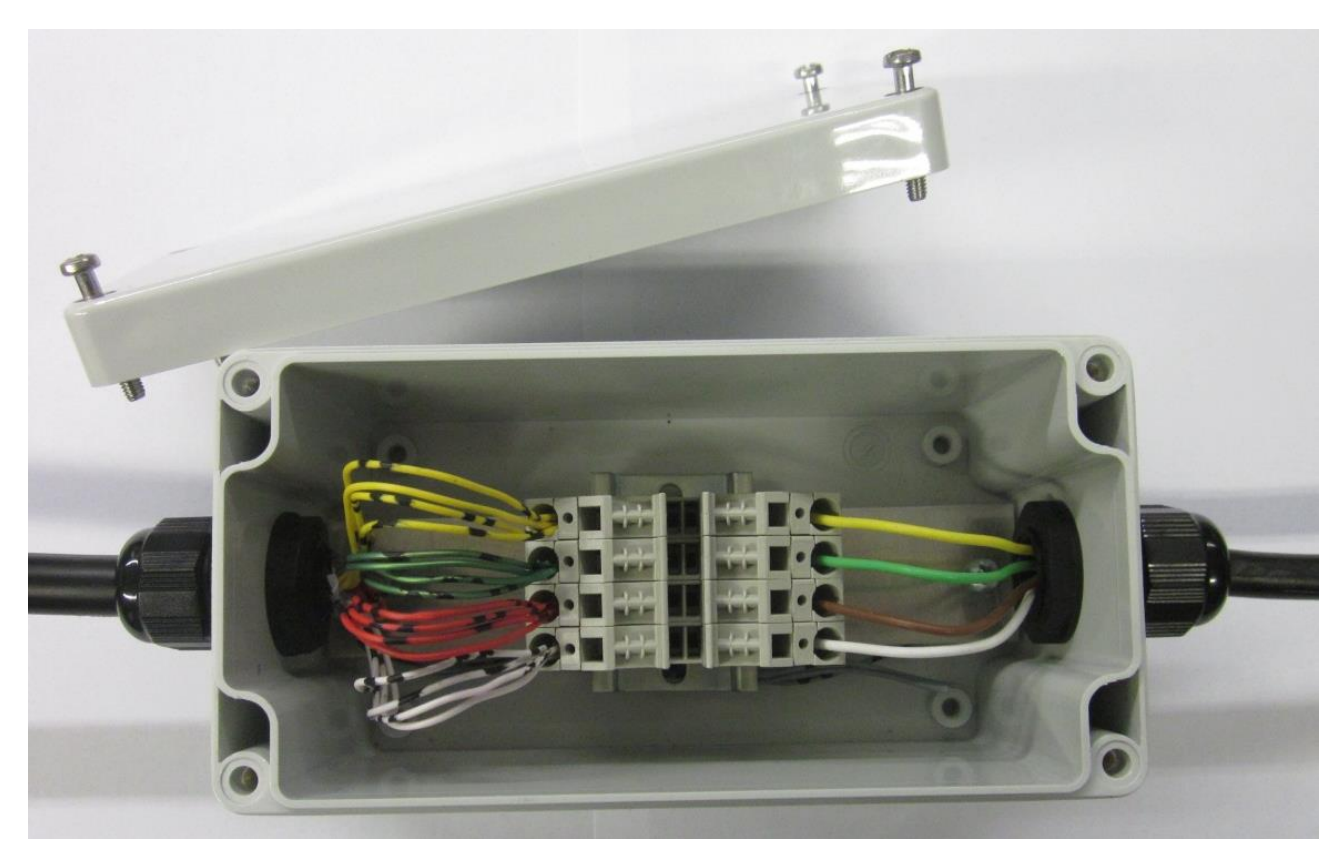

**Abbildung 4: Beispiel einer Verlängerungsbox**

<span id="page-11-2"></span>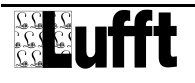

# **Verlängerungstabelle für ARS31Pro-UMB/ARS31-UMB aktiver Fahrbahnsensor**

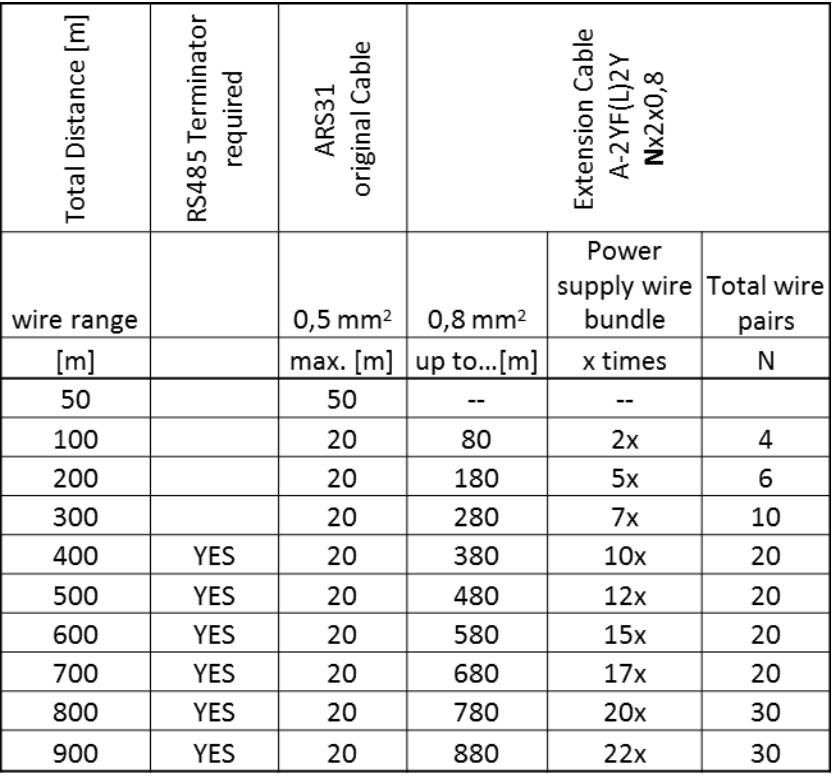

**Erläuterungen:**

**Empfohlenes Verlängerungskabel: A-2YF(L)2Y Nx2x0, 8 oder ähnliche**

**Adernpaar 2x (2 mal) bedeutet 2 Paar von Drähten zB 2x2x0,8, denn 2 einzelne Adern sind 1 Paar für die Stromversorgung (+ & -)! RS485 Abschlusswiderstand erforderlich bedeutet, dass entweder auf der Sensor-Eingang oder Muffen Position ein Widerstand von 120 Ohm parallel zur RS485 2-Draht-Schnittstelle angeschlossen werden sollte.**

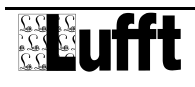

# **Die Stromaufnahme ändert sich mit Änderung der Kabellänge**:

Am Sensor wird eine Leistung von max. P = 30W benötigt.

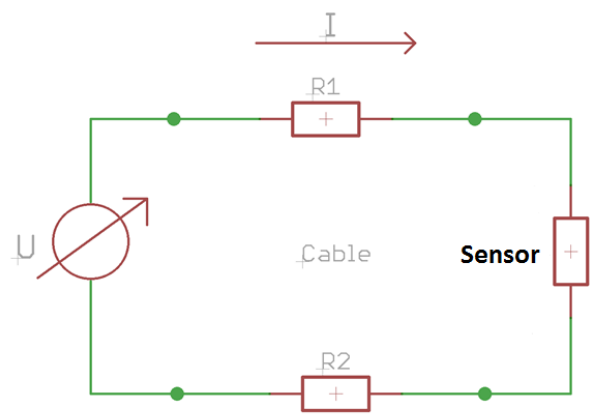

R1 + R2 = Schleifenwiderstand U = Spannung im Schaltschrank am Ende des Kabels (24V)  $U<sub>S</sub>$  = Spannung am Sensor I = Versorgungsstrom Letztlich berechnet sich I über die Gleichung  $I^2 - I \frac{U}{C_1}$  $\frac{U}{(R1+R2)} + \frac{P}{(R1+P)}$  $\frac{r}{(R1+R2)} = 0$ 

Oder 
$$
I = \frac{\frac{U}{(R_1 + R_2)} - \sqrt{\left(\frac{U}{(R_1 + R_2)}\right)^2 - 4 * \frac{P}{(R_1 + R_2)}}}{2}
$$

Für den berechneten Fall mit Schleifenwiderstand 1,83 Ω:

$$
\frac{24}{(1,83)} - \sqrt{\left(\frac{24}{(1,83)}\right)^2 - 4 * \frac{30}{(1,83)}} = 1,4 A
$$

Hier nicht berücksichtigt ist das kurze Stück des Standardkabels!

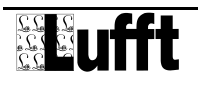

# <span id="page-14-0"></span>**5.3 Anschluss der Zuleitung**

Die Zuleitung des Straßensensors wird im Schaltschrank mit der Stromversorgung und dem Bussystem, z.B. des ISOCON-UMB, verbunden.

# **Die Schirmung des Anschlusskabels MUSS im Schaltschrank auf Erde gelegt werden!**

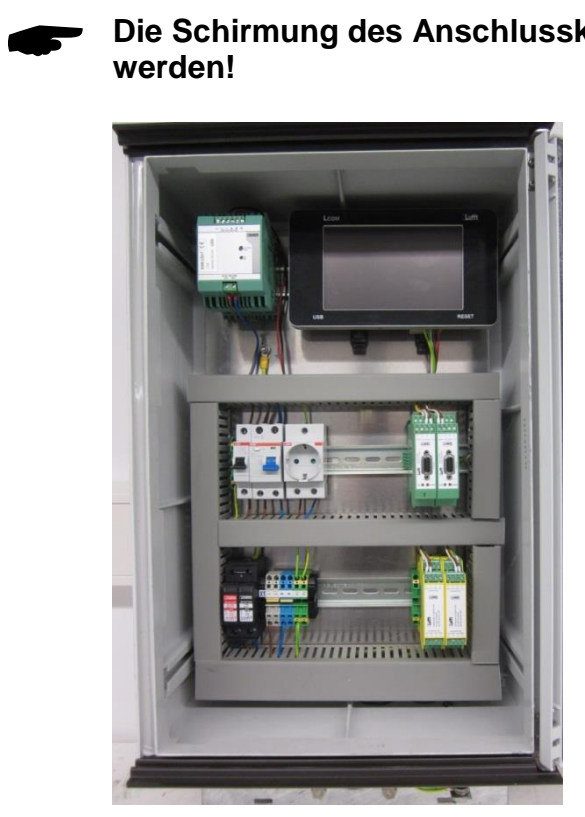

<span id="page-14-1"></span>**Abbildung 5: Bespiel eines Standard Lufft UMB-Schaltschrankes**

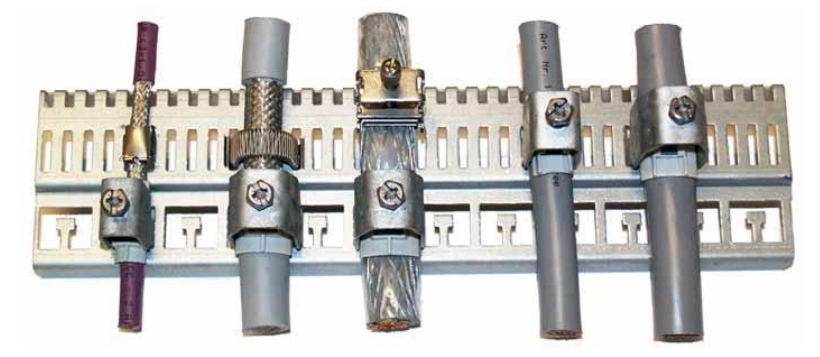

**Abbildung 6: Beispiele der Erdung des Schirmes**

<span id="page-14-2"></span>Es gibt zwei verschiedene Kabel: farblich codiert und numerisch codiert. Anschlussbelegung der Zuleitung des Straßensensors:

- 1 weiß negative Versorgungsspannung
- 2 braun positive Versorgungsspannung
- 3 grün RS485\_A
- 4 gelb RS485\_B

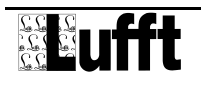

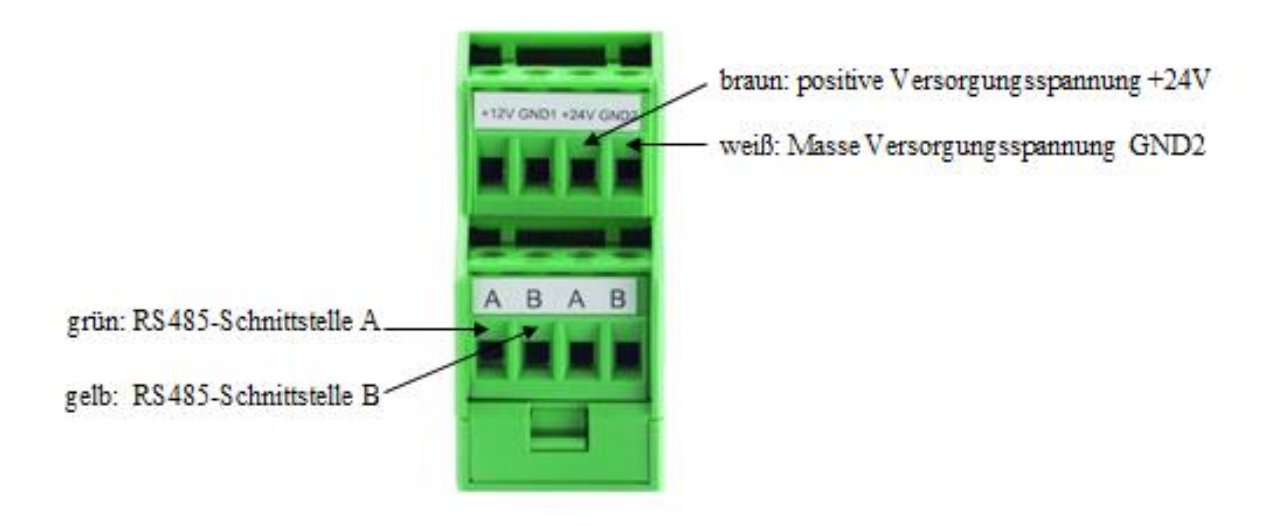

#### <span id="page-15-0"></span>**Abbildung 7: Anschluss ISOCON-UMB**

# **Achtung! Ein Vertauschen der Anschlüsse führt zur Zerstörung des Straßensensors!**

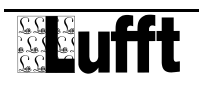

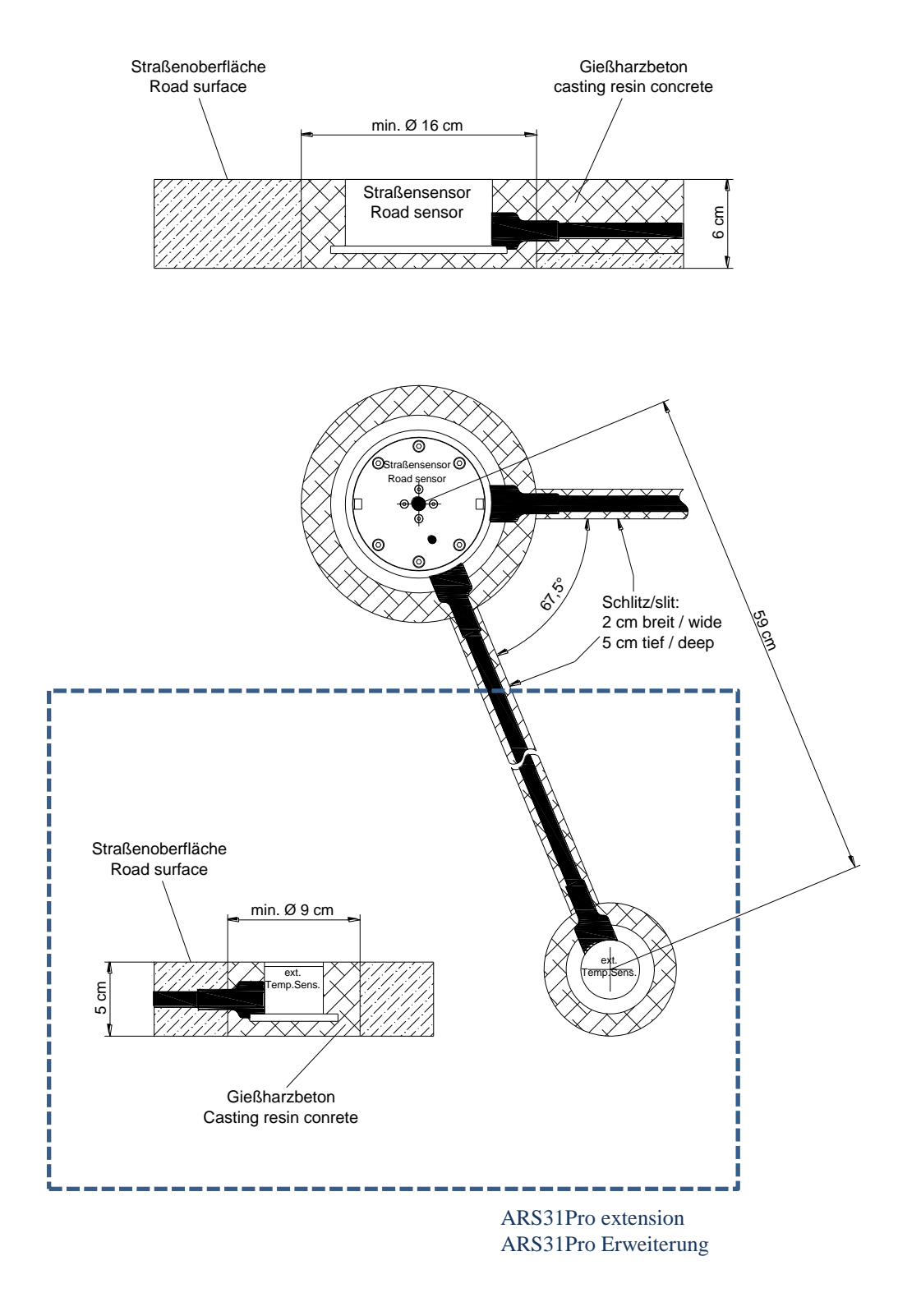

**Abbildung 8: ARS31Pro-UMB/ARS31-UMB Einbau in die Straße**

<span id="page-16-0"></span>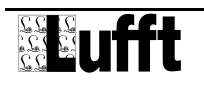

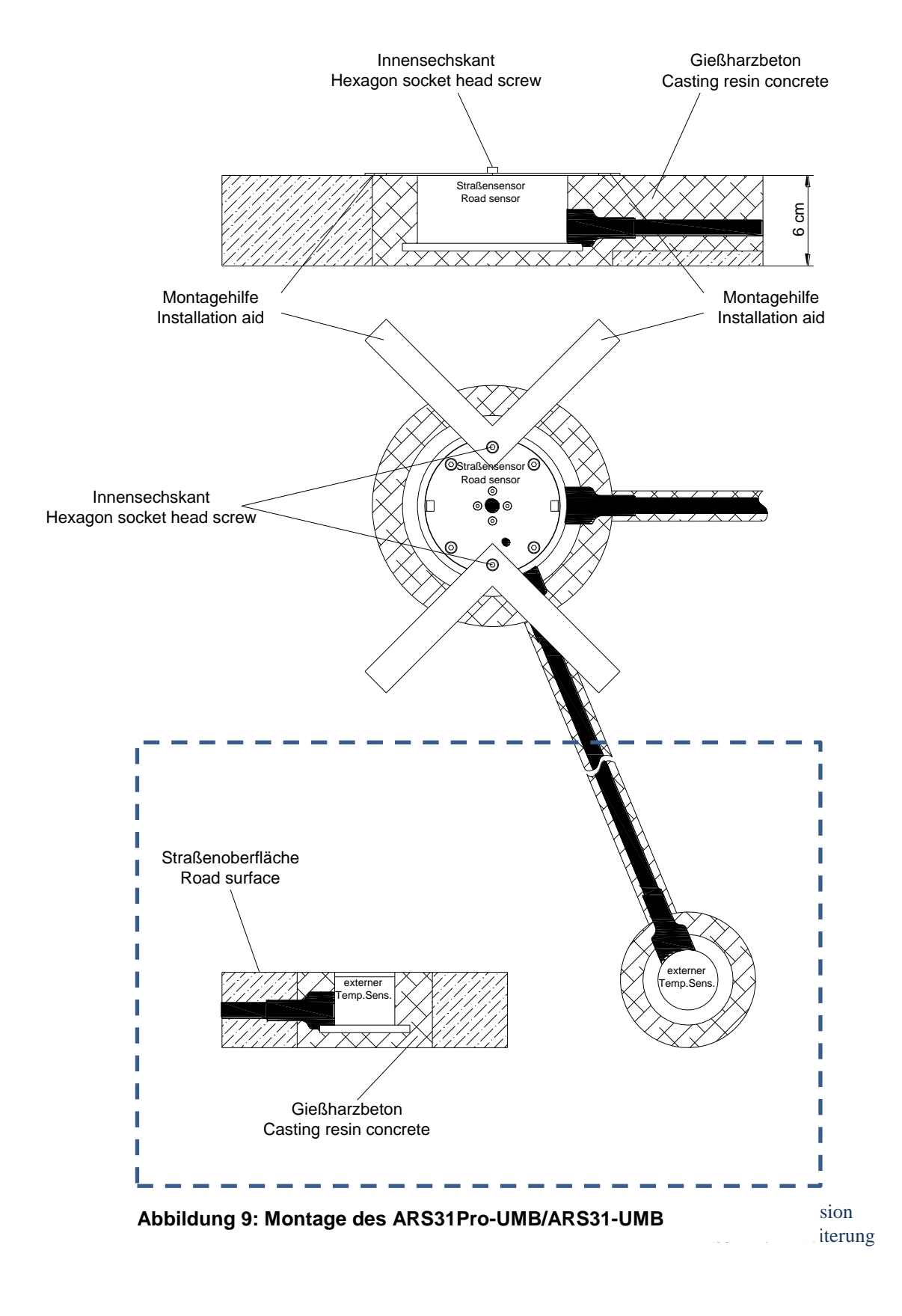

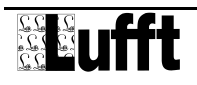

# <span id="page-18-0"></span>**5.4 Inbetriebnahme und Prüfung**

Sobald das Gerät nach erfolgter Montage und korrektem Anschluss an die zulässige Versorgungsspannung angeschlossen ist, beginnt der ARS31PRO-UMB/ARS31-UMB mit der Initialisierung und danach mit der Messung. Die ersten Messwerte stehen nach ca. 1 Minute zur Verfügung, nach ca. 20 Minuten stehen die Messwerte für Gefriertemperatur und Salzkonzentration bzw. drohende Vereisung zur Verfügung (sofern die Umgebungsbedingungen eine solche Messung zulassen).

Nach erfolgter Installation des Straßensensors ist die Funktionsfähigkeit zu überprüfen. Dazu ist der Sensor an eine Auswerteeinheit (z.B. PC mit UMB-Config Tool) anzuschließen. Es ist zu prüfen, ob die Kommunikation zwischen Sensor und Auswerteeinheit einwandfrei funktioniert.

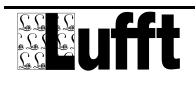

 $\bullet$ 

 $\bullet$ 

 $\bullet$ 

# <span id="page-19-0"></span>**6 Wartung**

Der Straßensensor sollte einmal pro Jahr gewartet werden. Dies umfasst die optische Inspektion des Gehäuses. Es empfiehlt sich die Sensoroberfläche bei groben Verschmutzungen zu reinigen. Bei erheblichen mechanischen Beschädigungen des Sensors, ist ein Austausch des Sensors zu empfehlen. Dies gilt auch dann, wenn der Kunststoffeinsatz des Sensors durch Verschleiß stark abgenutzt ist.

# <span id="page-19-1"></span>**6.1 Austausch der Sensorik**

Ist der Kunststoffeinsatz des Straßensensors durch mechanische Einwirkungen unbrauchbar geworden, oder die Sensorik beschädigt, kann der Kunststoffeinsatz ausgetauscht werden, ohne dass der Austausch des gesamten Gehäuses notwendig ist.

# **Achtung! Der Austausch darf nur bei trockener Fahrbahn vorgenommen werden!**

Zum Ausbau des Kunststoffeinsatzes werden alle sechs Innensechskantschrauben entfernt. Am Rand der Abdeckung befindet sich eine kleine Aussparung, die zur Aufnahme eines Schraubendrehers dient. Damit lässt sich der Kunststoffeinsatz herausheben. Es ist zu beachten, dass die Verbindungskabel an der Unterseite des Sensors nicht abgerissen werden. Die Klemmverbindungen müssen ohne Zugbelastung der Kabel geöffnet werden!

Das Gehäuse ist vor dem Einbau des neuen Sensors gründlich zu reinigen. Auch geringe Verunreinigungen des Dichtungssitzes führen langfristig zum Ausfall des Sensors! Im Gehäuse darf keine Feuchtigkeit eingeschlossen werden! Beim Anschließen der Kabel an den neuen Sensor ist zu beachten, dass die Elektronik des Sensors nicht berührt wird. Elektrostatische Entladungen (ESD) zerstören den Sensor!

Die Dichtung muss vor dem Einsetzen mit Silikonfett eingefettet werden. Die Dichtung darf beim Einbau des Kunststoffdeckels nicht verkanten. Ebenso ist darauf zu achten, dass beim Einbau die Wärmeleitfolie am unteren Rand des Gehäuses nicht verschoben wird. Der Kunststoffdeckel muss sich ohne Kraftaufwand in das Gehäuse einlegen lassen. Es gibt nur **eine** mögliche **Einbauposition**: die Öffnungen am Kupfertopf des Sensors müssen in Richtung der Kabeldurchführungen des Gehäuses zeigen! Die Gewinde der Befestigungsschrauben sind einzufetten. Die Schrauben werden zuerst leicht eingeschraubt und dann über Kreuz angezogen (Drehmoment 2 Nm).

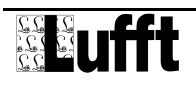

# <span id="page-20-0"></span>**6.2 Anschlüsse**

## **6.2.1 Zuleitung**

s. Kapitel 3.3 Montage - Anschluss der Zuleitung

## <span id="page-20-1"></span>**6.2.1.1 Versorgungsspannung**

Die Versorgung des ARS31Pro-UMB/ARS31-UMB erfolgt über eine Gleichspannung von 24 VDC ± 10% (für eine Kabellänge bis zu 15 Meter).

Für Kabellängen über 15 Meter gilt die unten stehende Tabelle. Die Versorgungsspannung darf den Wert von 28 VDC nicht überschreiten.

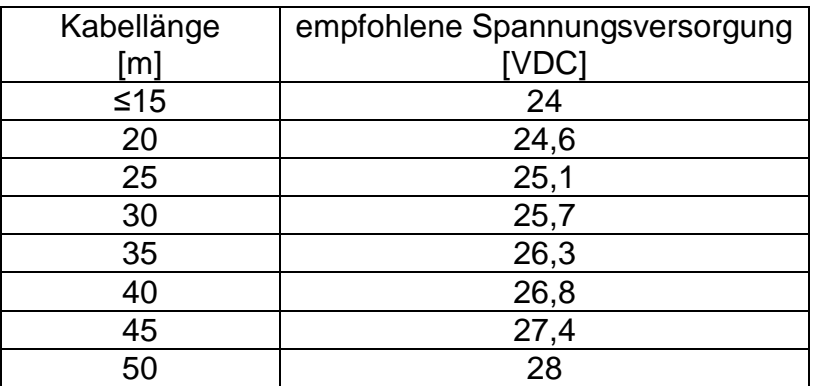

Das verwendete Netzteil muss zum Betrieb von Geräten der Schutzklasse III (SELV) zugelassen sein.

# **6.2.1.2 RS485-Schnittstelle**

Das Gerät verfügt über eine halbduplexe 2-Draht-RS485-Schnittstelle mit folgenden Einstellungen:

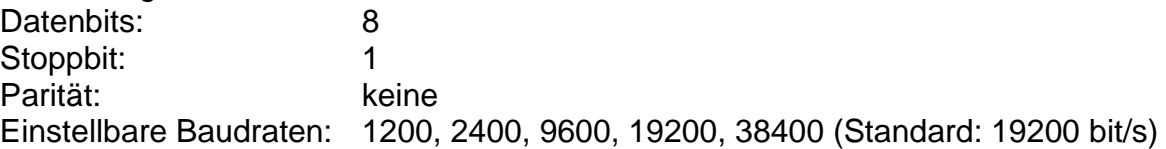

**Bitte ändern sie die Baudrate des Sensors nur dann, wenn es unbedingt erforderlich ist. Wenn der Sensor über einen ISOCON-UMB betrieben wird, muss die Baudrate des Sensors zu der am ISOCON-UMB eingestellten Baudrate passen.**

**Die Schirmung der Zuleitung MUSS im Schaltschrank auf Erde gelegt werden!**

Wird das Gerät nicht ordnungsgemäß angeschlossen

- funktioniert das Gerät möglicherweise nicht
- kann dieses dauerhaft beschädigt werden
- besteht unter Umständen die Gefahr eines elektrischen Schlags.

# **6.2.2 Anschlüsse im Gehäuse**

Auf der Unterseite des Kunststoffeinsatzes befindet sich eine 4-polige Klemmleiste. Diese dient zum Anschluss der Versorgungsspannung und der Schnittstelle mit dem dazugehörigen Anschlusskabel.

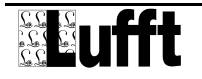

 $\bullet$ 

 $\bullet$ 

Anschlussbelegung Versorgungsspannung/RS485:

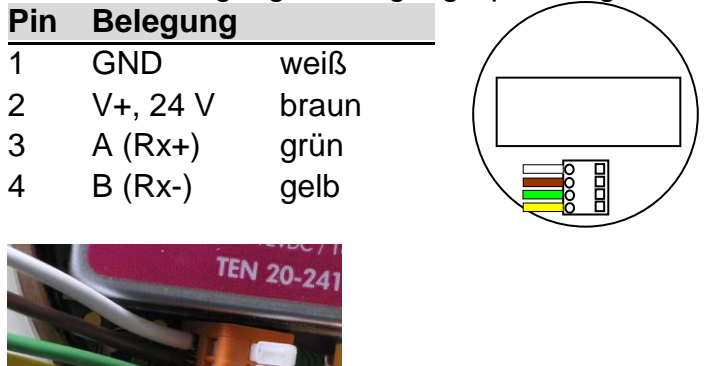

<span id="page-21-0"></span>**Abbildung 10: Anschlüsse im Gehäuse**

Der Anschluss der Daten- und Versorgungsleitung erfolgt über eine 4-polige Klemmleiste. Es wird ein Kabel vom Typ LI-2YCYv2X2X0.5 verwendet.

Die Zuordnung der Kabelkennzeichnung zu den Pins erfolgt in Anlehnung an DIN 47100. Der Kabelschirm muss im Schaltschrank auf die Potenzialausgleichsschiene aufgelegt werden.

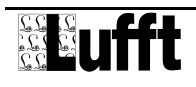

 $\bullet$ 

# <span id="page-22-0"></span>**7 Konfiguration**

Für die Konfiguration stellt Lufft eine PC-Software UMB-Config Tool zur Verfügung. Mit Hilfe dieser Software kann der Benutzer den Sensor nach seinen Bedürfnissen einstellen. **Ab Firmware V10.3 muss das UMB-Config Tool ab Version 2.2 verwendet werden.**

# <span id="page-22-1"></span>**7.1 Werkseinstellung**

Im Auslieferungszustand hat der ARS31Pro-UMB folgende Einstellung:

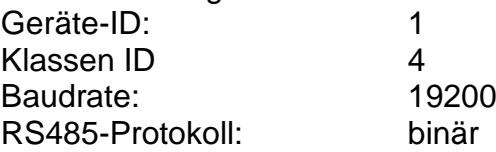

# <span id="page-22-2"></span>**7.2 Konfiguration mit PC-Konfig-Software**

Die prinzipielle Funktionsweise der Konfigurationssoftware ist in der Onlinehilfe ausführlich beschrieben. Deshalb werden hier nur die sensorspezifischen Menüs und Funktionen beschrieben.

# **7.2.1 Konfiguration ARS31Pro-UMB**

Nach dem Laden einer ARS31Pro-UMB-Konfiguration können alle relevanten Einstellungen und Werte angepasst werden.

Werden mehrere ARS31Pro-UMB in einem UMB-Netzwerk betrieben, muss vor dem Anschluss an das Netzwerk die ID geändert werden, da jedes Gerät eine eindeutige ID benötigt. Dabei werden die IDs mit Eins beginnend in aufsteigender Reihenfolge vergeben.

Die Abtastrate gibt an, wie oft ein neuer Messzyklus gestartet wird. Dieser Wert ist konfigurierbar und kann die Werte 20, 30 oder 60 Minuten annehmen (Werkseinstellung: 20 Min).

Wird in einem Messzyklus die Gefriertemperatur / Salzkonzentration nicht ermittelt, wird innerhalb von 40 Minuten (Default: 40 - Zeit ist einstellbar) die letzte ermittelte Gefriertemperatur ausgegeben. Innerhalb dieser Zeitspanne kann die gemessen Gefriertemperatur nur noch dann auf 0 springen, wenn der Sensor tatsächlich klares Wasser auf der Fahrbahn ermittelt hat.

Die Zeit, während der die Gefriertemperatur festgehalten wird, ist über das UMB-Config-Tool einstellbar und kann Werte zwischen 20 und 120 Minuten annehmen (Default: 40 Minuten). Die Funktion kann deaktiviert werden, indem das Häkchen der Option «GfT data hold aktiv» entfernt wird.

Über die Option "GFT Glättungsoperator aktiv" kann eine Glättungsfunktion für die Gefriertemperatur eingestellt werden. Der Operator selbst ist zwischen 0 (maximale Glättung, keine Änderung der GFT) und 100 (keine Glättung) einstellbar. Nach aktivieren dieser Funktion wird als Startwert ein Glättungsoperator von 40 eingestellt. Dieser Wert kann bei Bedarf angepasst werden.

Die Gefriertemperatur bzw. drohende Vereisung wird bei Fahrbahntemperaturen kleiner der Fahrbahntemperatur-Schwelle ermittelt. Ist die Fahrbahn wärmer als diese Schwelle, so wird keine Gefriertemperatur / drohende Vereisung ermittelt. Der Wert ist einstellbar zwischen 2°C und 10°C.

Die Trockenschwelle bestimmt, ab welchem Messwert der ARS31PRO-UMB von einer trockenen Fahrbahn ausgeht, und die Gefriertemperatur nicht mehr misst, anstelle der

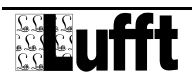

Gefriertemperaturmessung findet dann die Ermittlung der drohenden Vereisung statt. In der Werkseinstellung passt der Sensor seine Trockenschwelle täglich an. Wird diese Funktion deaktiviert, gilt der mit dem UMB-Config Tool fest eingestellte Wert der Trockenschwelle.Liegt dieser Wert zu hoch misst der ARS31PRO-UMB bei trockener Fahrbahn, und es kann zu Fehlmessungen durch Betauung des Sensorelementes kommen.

**Die Ermittlung der drohenden Vereisung kann in Konfiguration aktiviert werden. Die folgenden Parameter dienen zur Konfiguration der Ermittlung von drohender Vereisung:**

Zeit x bezeichnet die Zeit für die der Sensor abkühlt um eine Tau bzw. Reifbildung zu verursachen

Delta T (∆ T) ist die Temperaturdifferenz, um die unter die Fahrbahnoberflächentemperatur abgekühlt wird um über Tau oder Reifbildung drohende Vereisung zu messen.

Delta T2 (∆ T2): Wird drohende Vereisung über die Temperaturdifferenz

Fahrbahntemperatur – Gefriertemperatur ermittelt, bezeichnet ∆ T2 die Temperaturdifferenz, bei deren Unterschreitung drohende Vereisung ausgegeben wird.

Ein Wert von -50°C deaktiviert die Ermittlung der drohenden Vereisung über die Gefriertemperatur (ab Firmware Version 10.3).

Delta LFM% bezeichnet die erforderliche Änderung der kritischen Messgröße für die Ermittlung der drohenden Vereisung. Höhere Zahlenwerte verringern die Wahrscheinlichkeit dass der Sensor drohende Vereisung ausgibt und erhöhen die Störfestigkeit dieser Funktion.

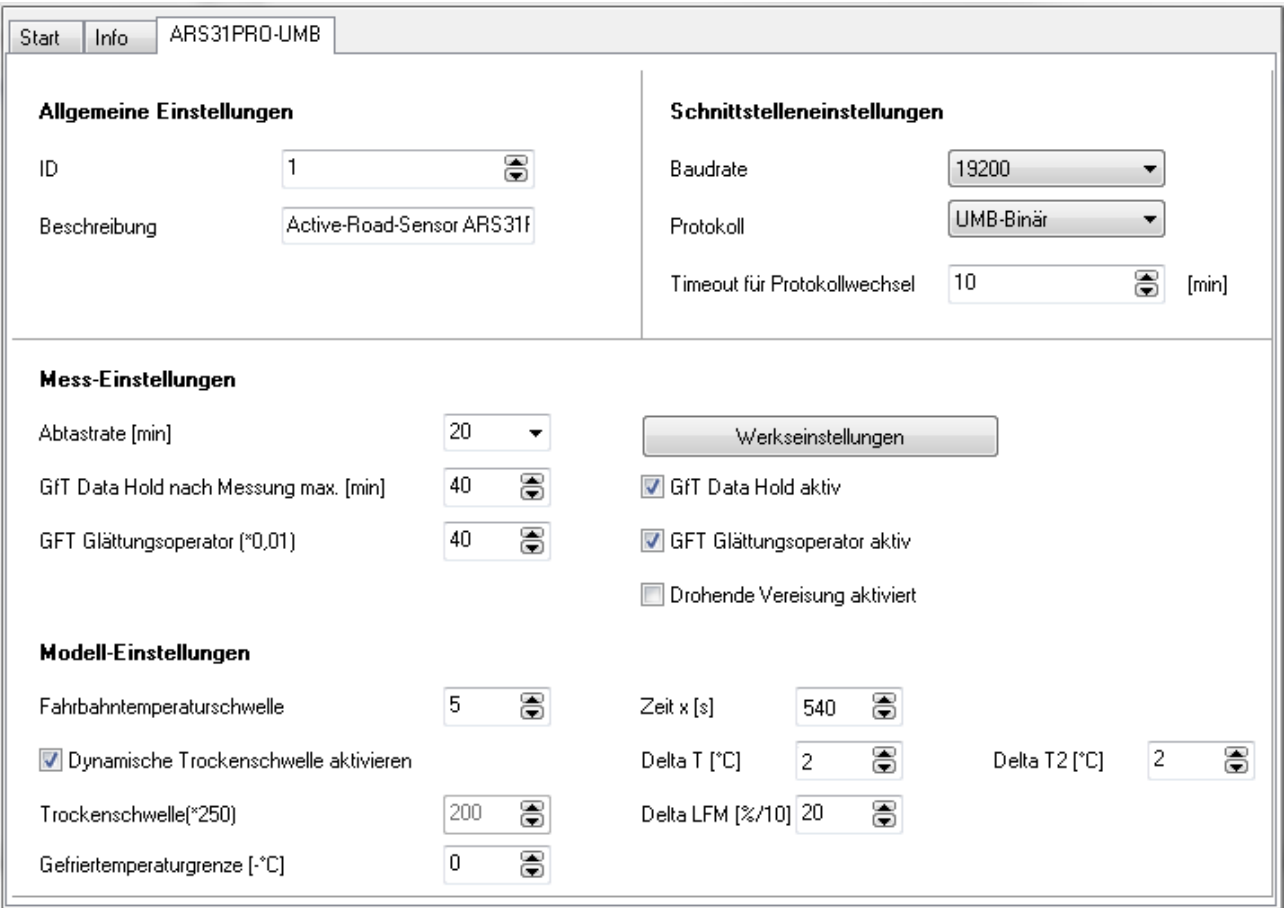

<span id="page-23-0"></span>**Abbildung 11: Konfiguration ARS31Pro-UMB**

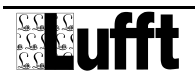

Über das UMB-Config-Tool kann man die Temperaturgrenze für die Gefriertemperatur einstellen (Werkseinstellung: 0, dies bedeutet keine Begrenzung der Gefriertemperatur). Nach dem Aktivieren der Gefriertemperaturgrenze kann die geglättete Gefriertemperatur übergangsweise unter der eingestellten Grenze liegen (falls die Gefriertemperatur direkt vor der Umstellung unter der eingestellte Grenze war).

# **7.2.2 Konfiguration ARS31-UMB**

Nach dem Laden einer ARS31-UMB-Konfiguration können alle relevanten Einstellungen und Werte angepasst werden.

Werden mehrere ARS31-UMB in einem UMB-Netzwerk betrieben, muss vor dem Anschluss an das Netzwerk die ID geändert werden, da jedes Gerät eine eindeutige ID benötigt. Dabei werden die IDs mit Eins beginnend in aufsteigender Reihenfolge vergeben.

Die Abtastrate gibt an, wie oft ein neuer Messzyklus gestartet wird. Dieser Wert ist konfigurierbar und kann die Werte 20, 30 oder 60 Minuten annehmen (Werkseinstellung: 20 Min).

Wird in einem Messzyklus die Gefriertemperatur / Salzkonzentration nicht ermittelt, wird innerhalb von 40 Minuten (Default: 40 - Zeit ist einstellbar) die letzte ermittelte Gefriertemperatur ausgegeben. Innerhalb dieser Zeitspanne kann die gemessen Gefriertemperatur nur noch dann auf 0 springen, wenn der Sensor tatsächlich klares Wasser auf der Fahrbahn ermittelt hat.

Die Zeit, während der die Gefriertemperatur festgehalten wird, ist über das UMB-Config-Tool einstellbar und kann Werte zwischen 20 und 120 Minuten annehmen (Default: 40 Minuten). Die Funktion kann deaktiviert werden, indem das Häkchen der Option «GfT data hold aktiv» entfernt wird.

Über die Option "GFT Glättungsoperator aktiv" kann eine Glättungsfunktion für die Gefriertemperatur eingestellt werden. Der Operator selbst ist zwischen 0 (maximale Glättung, keine Änderung der GFT) und 100 (keine Glättung) einstellbar. Nach aktivieren dieser Funktion wird als Startwert ein Glättungsoperator von 40 eingestellt. Dieser Wert kann bei Bedarf angepasst werden.

Die Gefriertemperatur wird bei Fahrbahntemperaturen kleiner der Fahrbahntemperatur-Schwelle ermittelt. Ist die Fahrbahn wärmer als diese Schwelle, so wird keine Gefriertemperatur ermittelt. Der Wert ist einstellbar zwischen 2°C und 10°C. Die Trockenschwelle bestimmt, ab welchem Messwert der ARS31-UMB von einer trockenen Fahrbahn ausgeht, und die Gefriertemperatur nicht mehr misst. Liegt dieser Wert zu hoch misst der ARS31-UMB bei trockener Fahrbahn, und es kann zu Fehlmessungen durch Betauung des Sensorelementes kommen.

Über das UMB-Config-Tool kann man die Temperaturgrenze für die Gefriertemperatur einstellen (Werkseinstellung: 0, dies bedeutet keine Begrenzung der Gefriertemperatur). Nach dem Aktivieren der Gefriertemperaturgrenze kann die geglättete Gefriertemperatur übergangsweise unter der eingestellten Grenze liegen (falls die Gefriertemperatur direkt vor der Umstellung unter der eingestellte Grenze war).

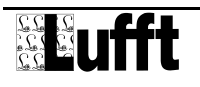

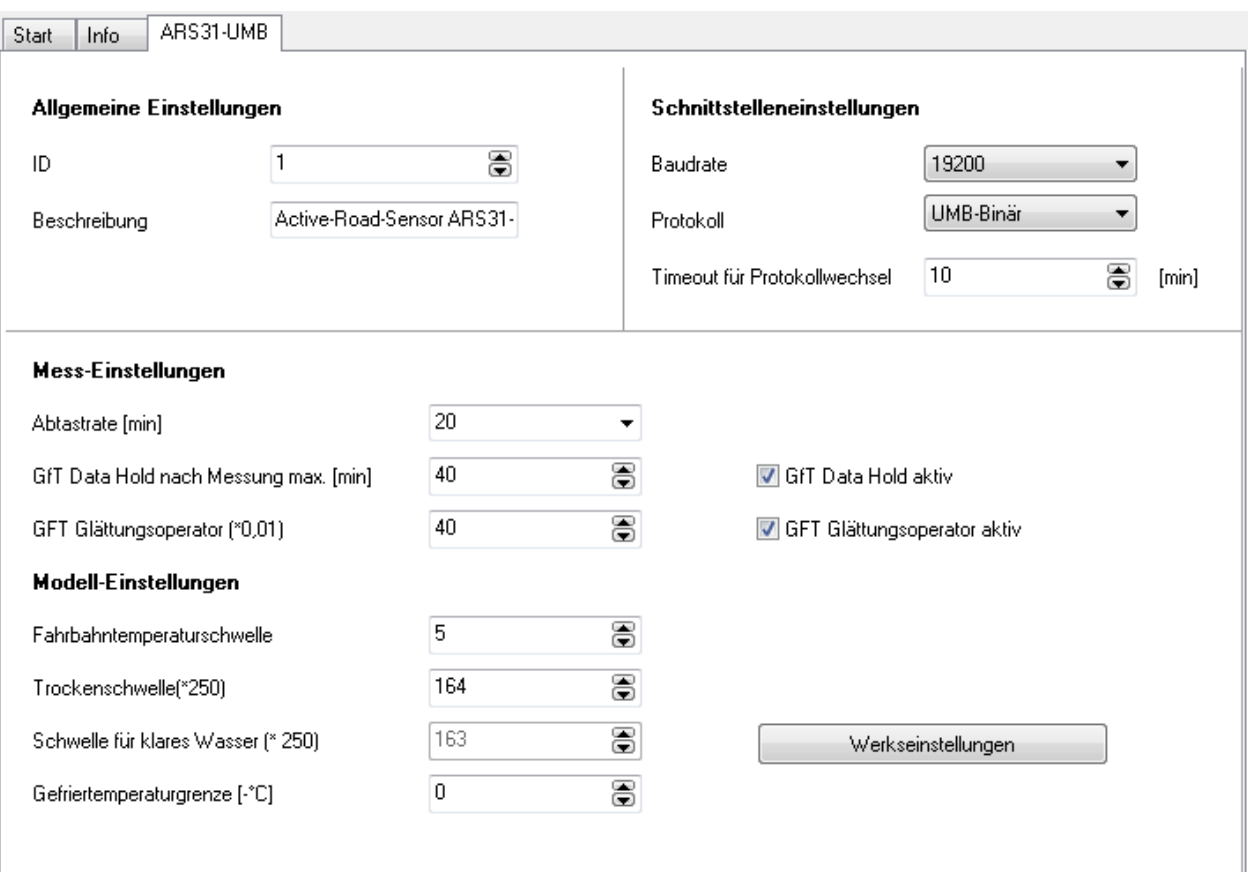

#### <span id="page-25-0"></span>**Abbildung 12: Konfiguration ARS31-UMB**

#### **7.2.3 Kanäle für die Messwertabfrage**

Durch Anklicken des jeweiligen Kanals kann dieser für die Messwertabfrage mit dem UMB-Configtool aktiviert werden. Diese Einstellung hat keinen Einfluss auf die durch die Anwendersoftware abfragbaren Kanäle.

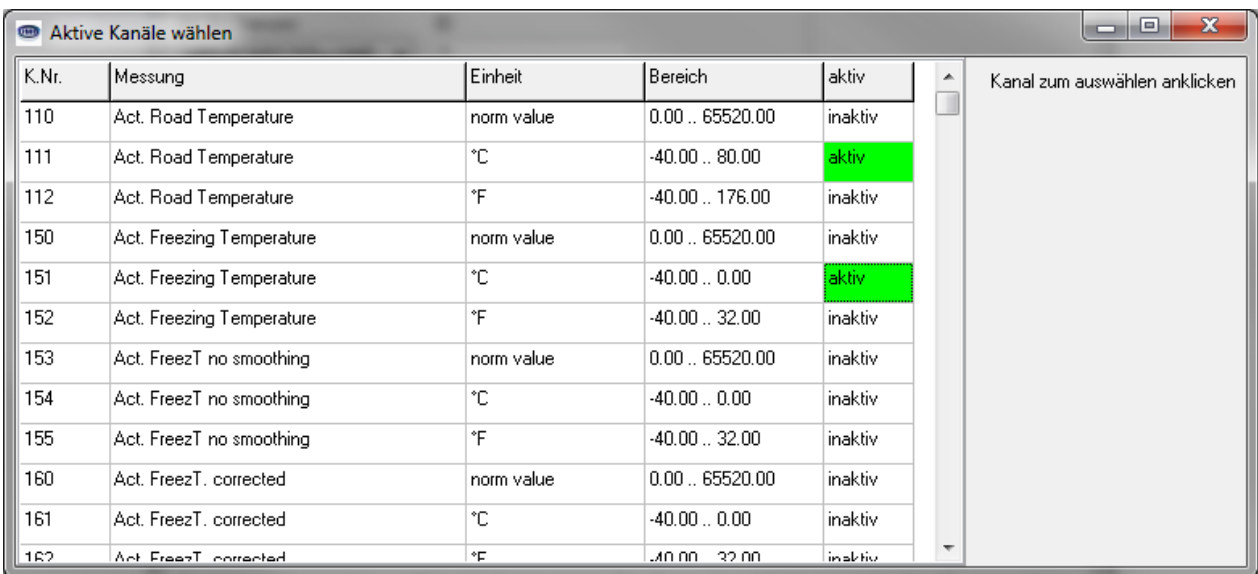

<span id="page-25-1"></span>**Abbildung 13: Kanäle für die Messwertabfrage auswählen**

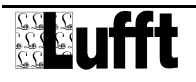

# <span id="page-26-0"></span>**7.3 Firmwareupdate**

Die Beschreibung des Firmwareupdates befindet sich in der Anleitung des UMB-Config-Tools.

Das Aufspielen einer neuen Firmware erfolgt über die RS485-Schnittstelle, ein Öffnen des Gehäuses ist dazu nicht notwendig. Das Aufspielen der Firmware muss jedoch bei einer Temperatur zwischen 0 und 60 °C erfolgen. Das Update wird über ein PC-Programm gesteuert.

**Ein Firmware-Update kann nur erfolgen, wenn auf der Sensorschnittstelle eine Baudrate von 19200 BD eingestellt ist.**

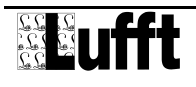

# <span id="page-27-0"></span>**8 Kommunikation**

Die Kommunikation mit dem ARS31Pro-UMB/ARS31-UMB erfolgt über eine 2-Draht halbduplex RS485-Schnittstelle mit Hilfe des ISOCON-UMB. Eine Terminierung des Busses mit einem Widerstand ist aufgrund der Verlustleistung im Sensor nicht vorgesehen. Die Verwendung von PC-Software der Firma Lufft zu Wartungs- und Diagnosezwecken macht einen RS485-RS232- oder RS485-USB-Konverter notwendig.

Als Grundlage für das Protokoll dient das Kommunikationsprotokoll für meteorologische Sensoren. Es beinhaltet ein busfähiges Binär-Protokoll, welches ein strenges Master-Slave-Prinzip voraussetzt und bei Auslieferung aktiviert ist. Der Sensor ist Slave und antwortet nur auf Anfragen. Ein ASCII-Protokoll steht lediglich für die rudimentäre Messwertabfrage zur Verfügung.

Entsprechend der Konfiguration des Gerätes kann die ermittelte Gefriertemperatur im Binär- oder ASCII-Protokoll abgefragt werden.

# <span id="page-27-1"></span>**8.1 Binär-Protokoll**

In dieser Betriebsanleitung ist lediglich ein Beispiel einer Online-Datenabfrage beschrieben. Die genaue Funktionsweise entnehmen Sie bitte der aktuellen Version des Dokuments "Kommunikationsprotokoll für meteorologische Sensoren" **(UMB-Protokoll)**.

# **8.1.1 Framing**

Der Daten-Frame ist wie folgt aufgebaut:

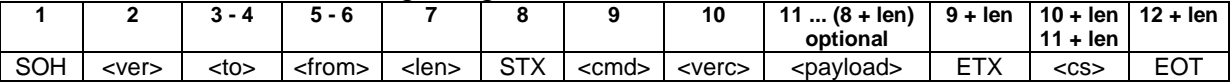

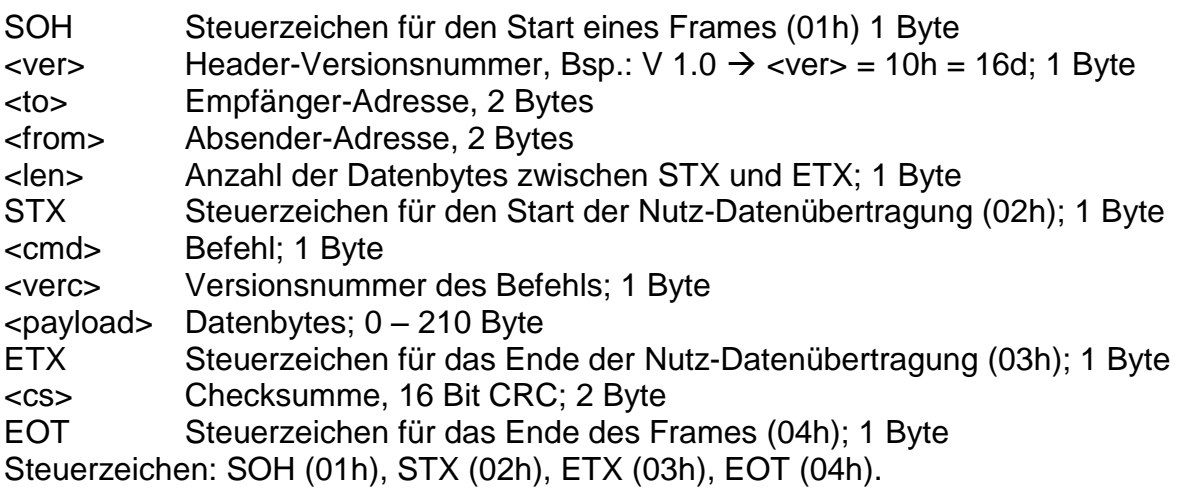

# **8.1.2 Adressierung mit Klassen- und Geräte-ID**

Die Adressierung erfolgt über eine 16-Bit Adresse. Diese gliedert sich in eine Sensorklassen-ID und eine Geräte-ID.

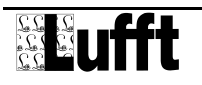

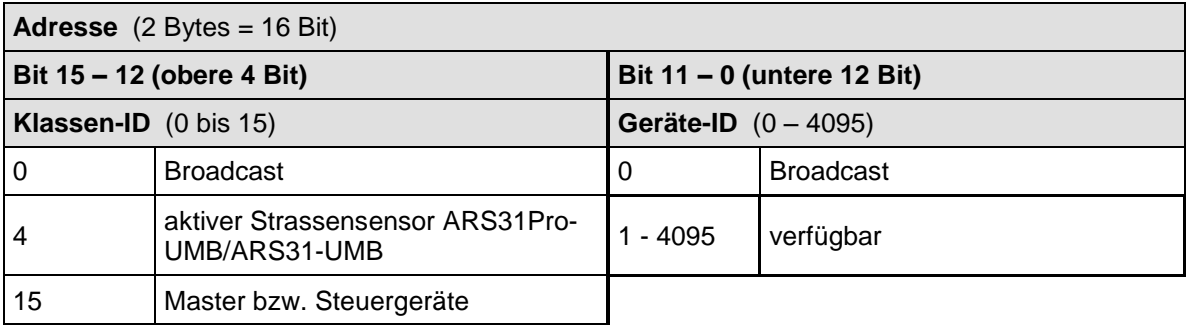

Bei Klassen und Geräten ist jeweils die ID = 0 als Broadcast vorgesehen. So ist es möglich, ein Broadcast auf eine bestimmte Klasse zu senden. Dies ist allerdings nur sinnvoll, wenn sich am Bus nur ein Gerät dieser Klasse befindet.

# **8.1.3 Beispiele für die Bildung von Adressen**

Soll z.B. ein ARS31Pro-UMB/ARS31-UMB mit der Geräte-ID 0001 adressiert werden, geschieht das wie folgt:

Klassen-ID für ARS ist  $4d = 4h$ 

Geräte-ID ist  $z.B. 001d = 001h$ 

Setzt man die Klassen- und Geräte-ID zusammen ergibt sich eine Adresse 4001h (16385d).

#### **8.1.4 Beispiel einer Binärprotokoll-Abfrage**

Soll z.B. ein Straßensensor mit der Geräte-ID 0001 nach der aktuellen Gefriertemperatur (Messbereich -40 ... 0) von einem PC abgefragt werden, geschieht das wie folgt:

#### **Sensor:**

Klassen-ID für **Straßensensor** ist 4 = 4h

Geräte-ID (Seriennummer) ist 0001 = 001h

Setzt man die Klassen- und Geräte-ID zusammen ergibt sich eine Ziel-Adresse 4001h. **PC:**

Klassen-ID für **PC (Master-Gerät)** ist 15 = Fh

PC-ID ist z.B.  $1 = 001h$ 

Setzt man die Klassen- und PC-ID zusammen ergibt sich eine Absender-Adresse F001h Die Länge <len> beträgt für den Befehl Onlinedatenabfrage 4d = 04h,

das Kommando für Onlinedatenabfrage ist 23h,

die Versionsnummer des Befehls ist 1.0 = 10h.

In der <payload> steht die Kanalnummer; wie aus der Kanalliste ersichtlich ist, steht die aktuelle Gefriertemperatur (-40°C ... 0°C) in Kanal 151d = 97h Die berechnete CRC beträgt C4D6h

#### **Die Anfrage an das Gerät:**

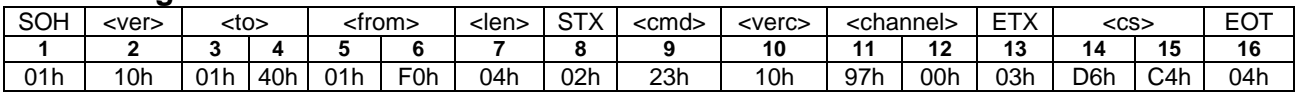

# **Die Antwort des Gerätes:**

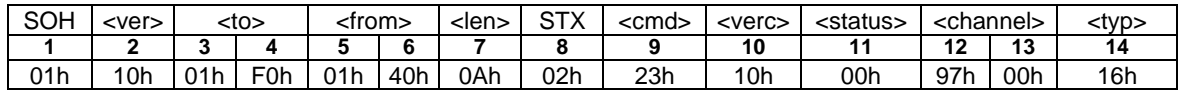

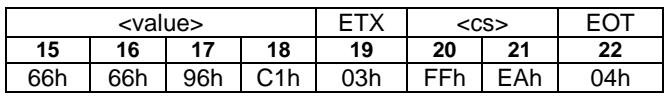

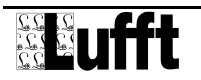

 $\bullet$ 

<status> = Gerät o.k.

<typ> = Datentyp des folgenden Wertes; 16h = Float (4 Byte, IEEE Format)  $\langle$ value> = C1966666h entspricht als Floatwert –18,8 °C. Die Gefriertemperatur ist –18,8 °C.

Mit Hilfe der Checksumme (EAFFh) kann die korrekte Datenübertragung überprüft werden.

**Wichtig:** Bei der Übertragung von Word- und Float-Variablen, wie z.B. der Adressen oder der CRC, gilt Little Endian (Intel, lowbyte first). Das bedeutet erst das LowByte und dann das HighByte.

# **8.1.5 CRC-Berechnung**

Berechnung der CRC erfolgt nach folgenden Regeln:

Norm: CRC-CCITT

Polynom:  $1021h = x^{16} + x^{12} + x^5 + 1$  (LSB-first-Mode)

Startwert: FFFFh

(Achtung! Im Gegensatz zu früheren Lufft-Protokollen ist hier der Startwert für die CRC-Berechnungen nicht 0h sondern FFFFh nach CCITT!!)

Weitere Informationen finden Sie in der Beschreibung einer CRC-Berechnung aus dem UMB-Protokoll.

# <span id="page-29-0"></span>**8.2 ASCII-Protokoll**

Über das ASCII-Protokoll kann auf einfache Weise mit Geräten kommuniziert werden. Das ASCII-Protokoll dient ausschließlich zur Onlinedaten-Abfrage und ist nicht über eine CRC gesichert. Bei einem unverständlichen ASCII-Kommando reagiert das Gerät nicht! Über das ASCII-Protokoll können die Messwerte auf einfache und ungesicherte Weise mit Hilfe eines Terminal-Programms abgefragt werden. Eine Konfiguration des Sensors ist jedoch nur über das Binär-Protokoll möglich. Das Format der Ausgabe ist fest implementiert und nicht vom Benutzer konfigurierbar. Eine genaue Beschreibung befindet sich im Dokument *Kommunikationsprotokoll für meteorologische Sensoren*. Nachdem das HyperTerminal gestartet ist wählen Sie Datei -> Eigenschaften –> Einstellungen -> ASCII Konfiguration. Dort geben Sie für die Zeichenverzögerung 1 ms ein.

#### **8.2.1 Aufbau**

Ein ASCII-Befehl wird durch das Zeichen '&' eingeleitet und mit den Zeichen CR (0Dh) abgeschlossen. Zwischen den einzelnen Blöcken steht jeweils ein Leerzeichen (20h); dargestellt mit einem Unterstrich, '. Zeichen, die einen ASCII-Wert repräsentieren, stehen in einfachen Anführungszeichen.

#### **8.2.2 Beispiel einer ASCII-Abfrage**

Soll z.B. ein Straßensensor mit der Geräte-ID (Seriennummer) 0001 nach der aktuellen Gefriertemperatur von einem PC abgefragt werden, geschieht das wie folgt: Mit dem Kommando "M" wird ein Messwert eines bestimmten Kanals abgefragt.

Aufruf: ,&'\_<ID><sup>5</sup>\_,M'\_<channel><sup>5</sup> CR Antwort:  $\sqrt{s}$ <sup>'</sup> <ID><sup>5</sup> M<sup>'</sup> <channel><sup>5</sup> <value><sup>5</sup> CR *<ID><sup>5</sup>* Geräteadresse (5-stellig dezimal mit führenden Nullen) *<channel><sup>5</sup>* gibt die Kanalnummer an (5-stellig dezimal mit führenden Nullen) *<value><sup>5</sup>* Messwert (5-stellig dezimal mit führenden Nullen); ein auf 0 – 65520d normierter Messwert. Von 65521d – 65535d sind diverse Fehlercodes definiert

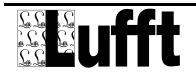

# **Beispiel:**

Aufruf: & 16385 M 00151 Mit diesem Aufruf wird Kanal 151 von dem Gerät mit der Adresse 4001h abgefragt.

Antwort: \$ 16385 M 00151 62899

Mit der Normierung für die Gefriertemperatur ergibt sich dann folgende Rechnung: 62899d entspricht  $-40+(0+40)*62899/65520 = -1,6 °C$ 

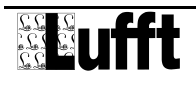

# <span id="page-31-0"></span>**8.3 Kanalbelegung für die Datenabfrage**

Die hier beschriebene Kanalbelegung gilt für die Onlinedatenabfrage im Binärprotokoll. Im ASCII-Protokoll werden die Kanäle im Abbildungsnormal ausgegeben.

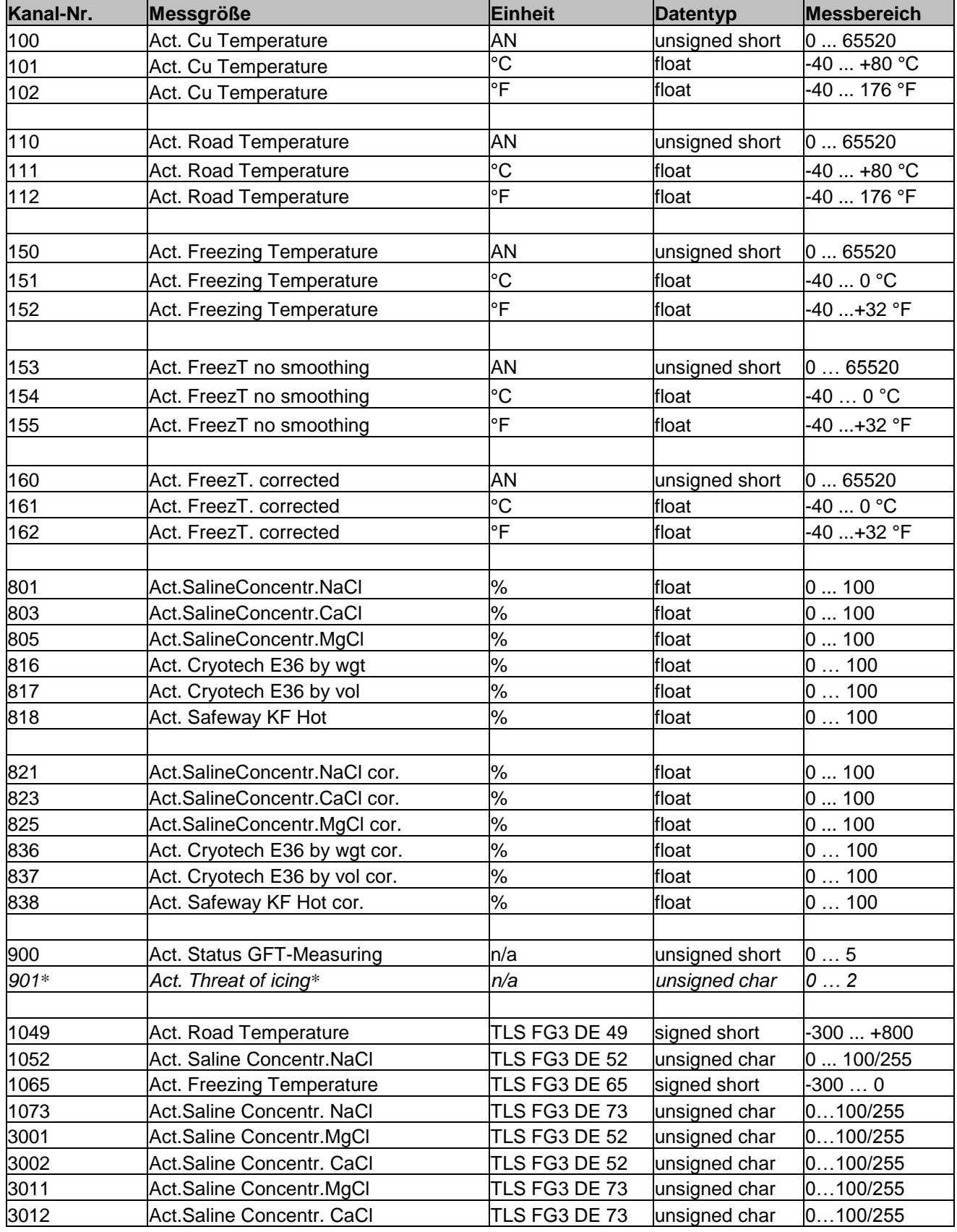

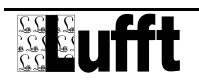

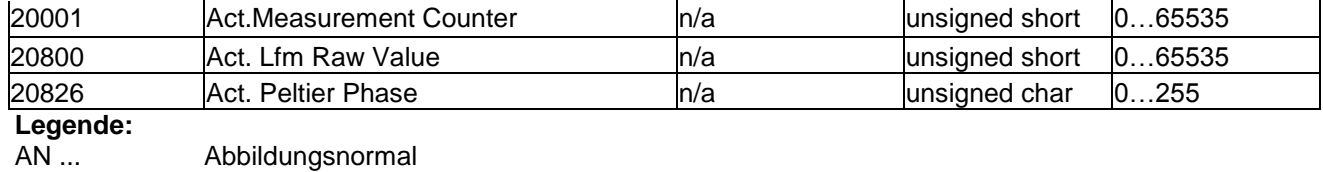

**\*** *Kanal 901 wird nur vom ARS31Pro-UMB unterstützt.*

Die Kanäle 101, 20001, 20800, 20826 dienen zur Diagnose. Es wird empfohlen diese Kanäle abzufragen und aufzuzeichnen

**Unterschied zwischen Salzkonzentrationskanälen 801, 803, 805, 816, 817, 818, 821, 823, 825, 836, 837, 838, 1073, 3011, 3012 und den Kanälen 1052, 3001, 3002:** Die Kanäle 801, 803, 805,… liefern die Gewichtsprozente des Salzgehalts. Beispielsweise liefert eine NaCl Lösung mit einer Gefriertemperatur von -5.3°C einen Messwert von 8% auf Kanal 801. Die Kanäle 1052, 3001, 3002 sind auf die Sättigung des Salzes in der Flüssigkeit bezogen. Beispielsweise liefert eine NaCl Lösung mit einer Gefriertemperatur von -5.3°C einen Messwert von ca. 36% (8/22 in [%]) auf Kanal 1052. Die Maximale Sättigung von NaCl in Wasser liegt bei 22 Gewichtsprozent.

#### **Unterschied zwischen korrigierten und nicht korrigierten Messkanälen:**

Bei nicht korrigierten Kanälen wird der Status des Kanals im UMB-Protokoll dazu verwendet, die Messungen zu klassifizieren, wenn z.B. die Umgebungstemperatur zu hoch ist, kann der Status ungleich 0 werden (z.B: 84, die möglichen Fehlercodes sind im Dokument *Kommunikationsprotokoll für meteorologische Sensoren* spezifiziert), eine Gefriertemperatur wird dann nicht ermittelt und auch nicht übertragen.

Bei korrigierten Kanälen wird der Status in Kanal 900 übertragen. Falls die Gefriertemperatur nicht ermittelt werden kann, dann wird die Gefriertemperatur 0°C (oder deren Äquivalent in anderen Einheiten) übertragen.

Statusbildung und Gefriertemperatur beim korrigierten Kanal:

- Wird keine GFT ermittelt weil die Umgebungstemperatur größer ist als die im Sensor eingestellte Temperatur (5°C Werkseinstellung), wird der GFT-Status auf 0 und der Wert der Gefriertemperatur auf 0°C gesetzt.
- Wird keine GFT ermittelt weil die Strasse trocken ist, wird der GFT-Status auf 1 und der Wert der Gefriertemperatur auf 0°C gesetzt.
- Wird eine gültige GFT ermittelt, wird der GFT-Status auf 2 gesetzt und die Gefriertemperatur auf den ermittelten Wert gesetzt.
- Kann aus anderen Gründen keine GFT ermittelt werden wird der GFT-Status auf 3 und der Wert der Gefriertemperatur auf 0°C gesetzt.
- Wird keine GFT ermittelt weil die Umgebungstemperatur kleiner ist als -30°C, wird der GFT-Status auf 4 und der Wert der Gefriertemperatur auf 0°C gesetzt.
- Kann keine GFT ermittelt werden da sie unterhalb der Grenzen des Sensors liegt wird der GFT-Status auf 5, Gefriertemperatur unter Fahrbahntemperatur – 20°C  $(Tg < (Tu – 20°C))$ , gesetzt.

Wenn keine Gefriertemperatur ermittelt werden kann, wird auf dem TLS-Kanal für Gefriertemperatur -> "0" auf dem TLS-Kanal für "Salzrest"-> "255" übertragen.

In der Grundeinstellung liefert der Sensor bei nasser Straße ohne Salz einen Wert von -0,1°C im Kanal 1065 (Gefriertemperatur TLS). Ursache für diese Ausgabe ist, dass

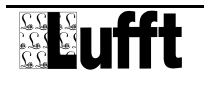

im (deutschen) Bundesdatenverteiler (Stand 12/2010) die nach TLS gültige Kombination GFT=0°C Restsalz=0% für Fehler in der Darstellung sorgt.

# **Beschreibung der Kodierung des Kanals 901 Act. Threat of icing (Dieser Kanal wird nur vom ARS31Pro-UMB unterstützt!)**

- Wurde weder über die Gefriertemperatur, noch über die direkte Messung eine Gefahr der drohenden Vereisung ermittelt, liefert der Kanal 901 den Wert 0.
- Wurde entweder über die Gefriertemperatur, oder über die direkte Messung eine Gefahr der drohenden Vereisung ermittelt, liefert der Kanal 901 den Wert 1
- Vor der ersten Messung, bei zu hoher Fahrbahntemperatur und bei Fehler bei der Ermittlung der drohenden Vereisung liefert der Kanal 901 den Wert 2.

# <span id="page-33-0"></span>**8.4 Abbildungsnormale**

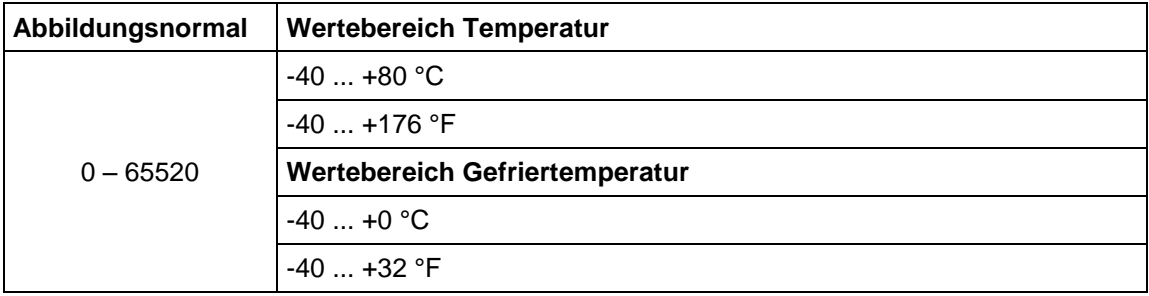

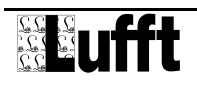

# <span id="page-34-0"></span>**9 Technische Daten**

#### <span id="page-34-1"></span>**9.1 Messwerte**

## <span id="page-34-2"></span>**9.1.1 Gefriertemperatur**

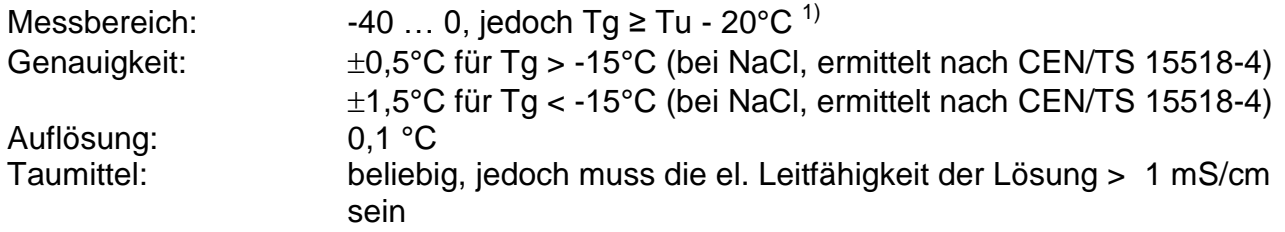

#### **9.1.2 Salzkonzentration**

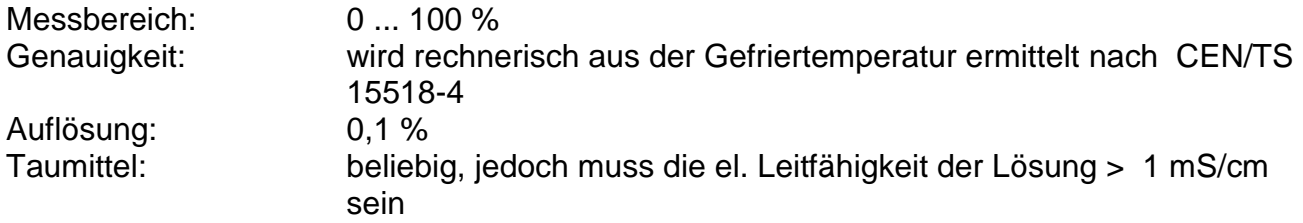

# **9.1.3 Status der Gefriertemperaturmessung**

Wird im Kanal 900 übertragen:

- 0 -> Startbedingungen sind nicht erfüllt
- 1 -> Sensoroberfläche ist trocken
- 2 -> Gefriertemperatur wurde ermittelt
- 3 -> Gefriertemperatur wurde nicht ermittelt
- 4 -> Zu kalt zum Messen

5-> Gefriertemperatur unterhalb Fahrbahntemperatur minus 20°C (Tg < (Tu – 20°C))

# **9.1.4 Status der drohenden Vereisung**

Wird im Kanal 901übertragen:

- 0 -> Keine drohende Vereisung
- 1 -> Drohende Vereisung
- 2 -> Drohende Vereisung wurde nicht ermittelt

Kanal 901 wird nur vom ARS31Pro-UMB unterstützt.

# **9.1.5 Fahrbahnoberflächentemperatur ARS31Pro-UMB**

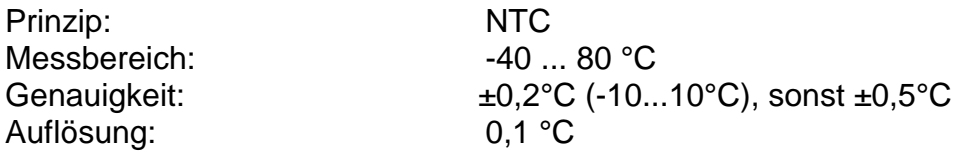

# **9.1.6 Fahrbahnoberflächentemperatur ARS31-UMB**

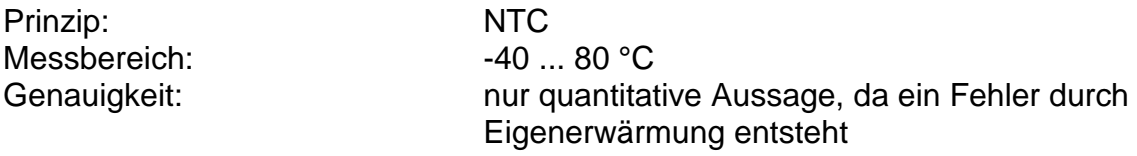

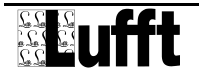

<span id="page-35-0"></span>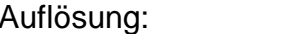

# $0.1 °C$

# **9.2 Lagerbedingungen (Sensor komplett)**

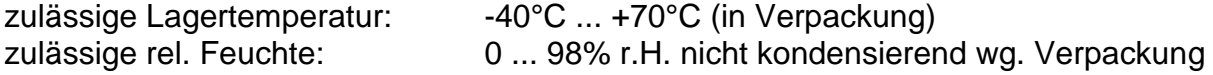

#### <span id="page-35-1"></span>**9.3 Betriebsbedingungen**

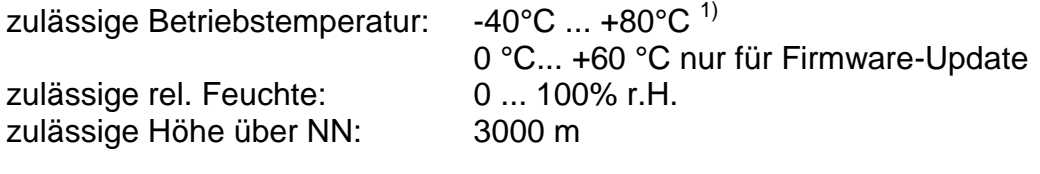

#### <span id="page-35-2"></span>**9.4 Elektrische Daten**

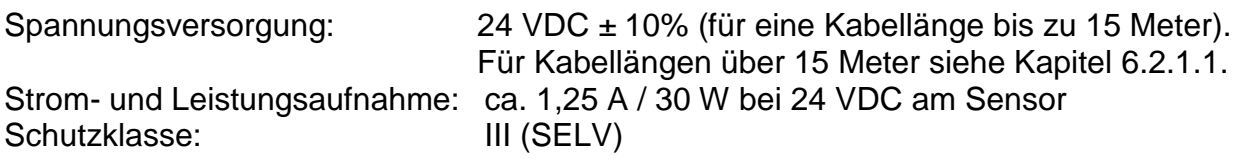

# **Hinweis: die Stromaufnahme erhöht sich abhängig von der Leitungslänge!**

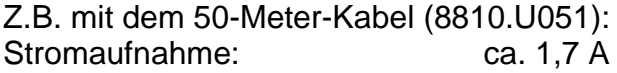

*Für Informationen zur Kabelverlängerung lesen Sie bitte Kapitel [5.2.1.](#page-11-0)*

# <span id="page-35-3"></span>**9.5 Schnittstellen**

4-adriges Anschlusskabel mit Spannungsversorgung und RS485 (2-Draht, Halbduplex) für Konfiguration und Messwertabfrage. Ab Werk Kabel vom Typ LI-2YCYv2X2X0.5.

# <span id="page-35-4"></span>**9.6 Mechanische Daten (ohne Kabel)**

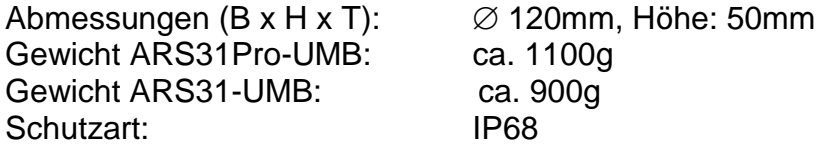

<sup>1)</sup> Der Sensor misst Gefriertemperatur und drohende Vereisung nur im Fahrbahntemperaturbereich -30°C … +5°C (einstellbar bis 10°C). Über 60°C wird ein Fehlercode ausgegeben.

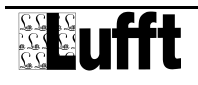

# <span id="page-36-0"></span>**10 EG-Konformitätserklärung**

**Produkt: Aktiver Straßensensor in Verbindung mit UMB ISO-Wandler ISOCON-UMB Typ: ARS31Pro-UMB (Bestell-Nr.: 8810.Uxxx) ARS31-UMB(Bestell-Nr.: 8610.Uxxx) UMB ISO-Wandler ISOCON-UMB (Bestell-Nr.: 8160.Uxxx)**

Hiermit erklären wir, dass das bezeichnete Gerät auf Grund seiner Konzeption und Bauart den Richtlinien der Europäischen Union, insbesondere der EMV-Richtlinie gemäß 2004/108/EG entspricht.

Im Einzelnen erfüllt das oben aufgeführte Gerät folgende EMV-Normen:

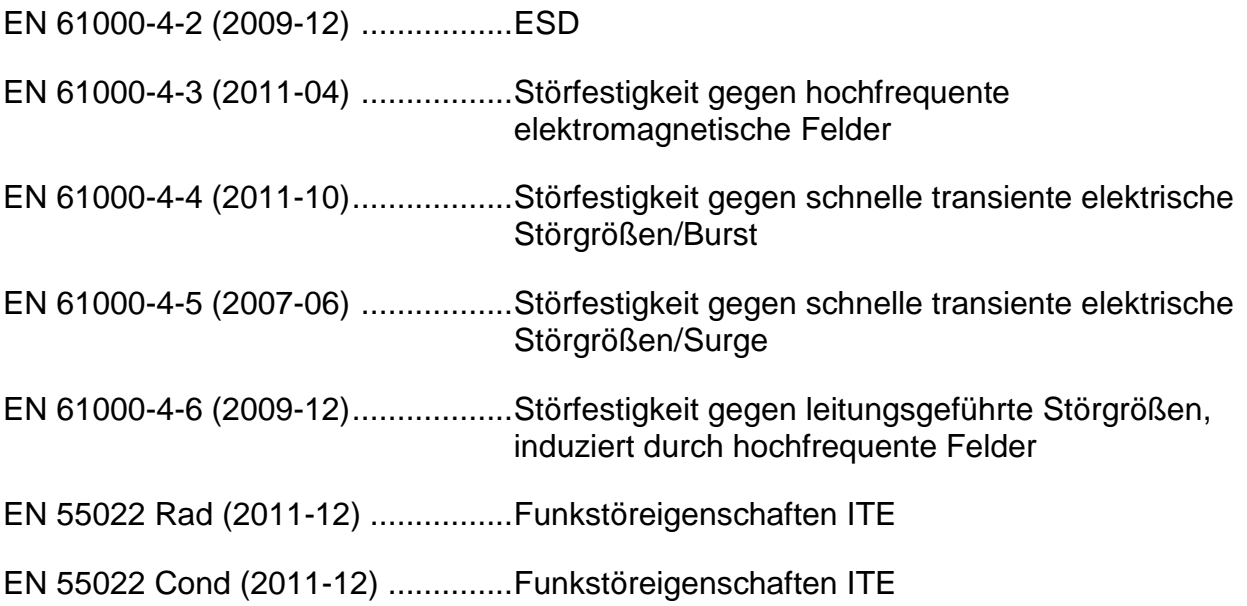

 $\geq$ 

Fellbach, 04.06.2014 **Axel Schmitz-Hübsch** 

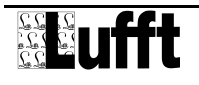

# <span id="page-37-0"></span>**11 Fehlerbehebung**

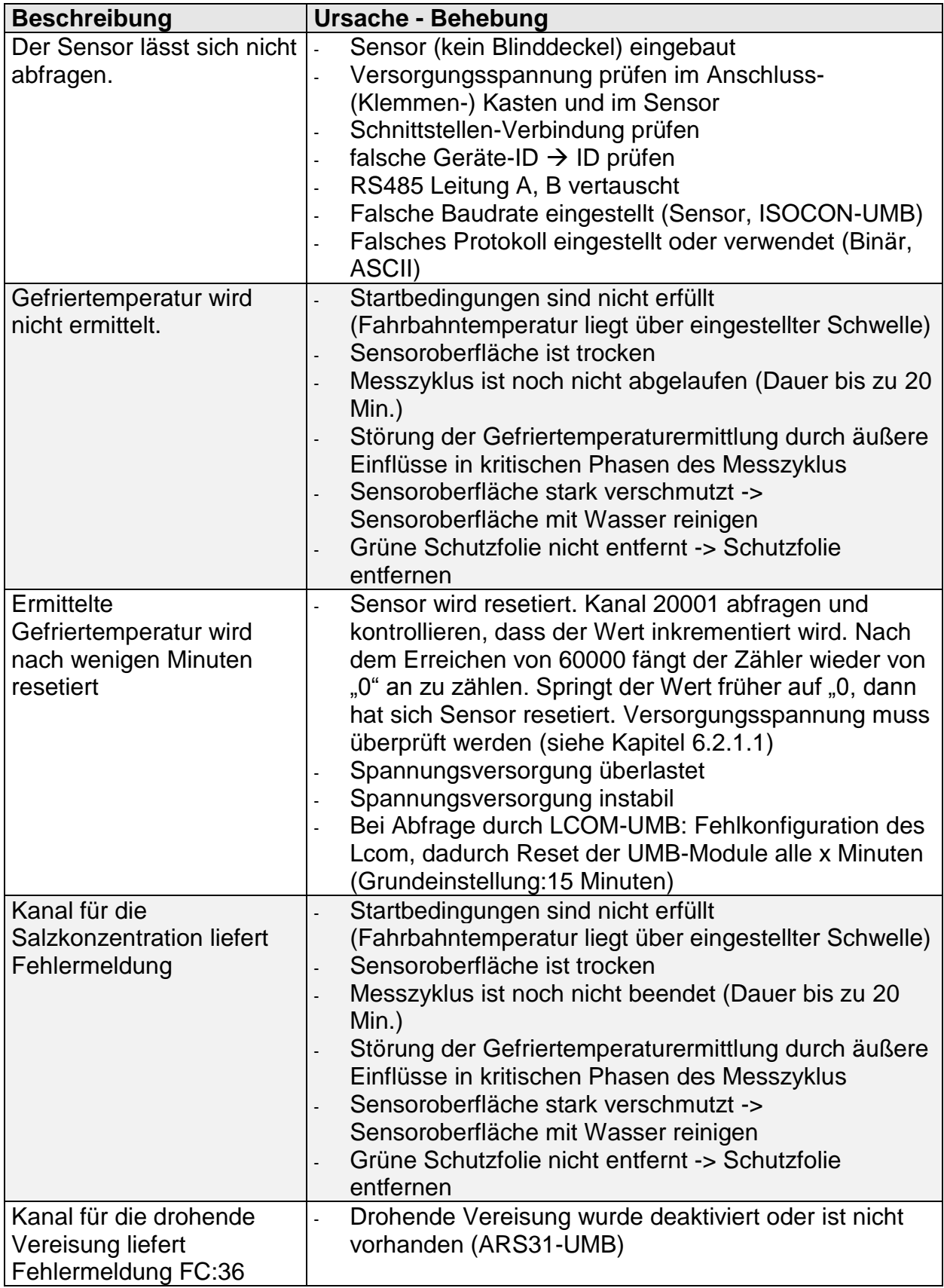

Die Beschreibung der UMB-Fehlercodes finden Sie im Dokument "UMB-Protokoll" unter **[www.Lufft.de](http://www.lufft.de/)** im Bereich Support - Downloads – Betriebsanleitungen.

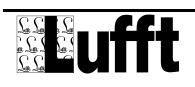

# <span id="page-38-0"></span>**12 Wartung und Pflege**

Die Wartung und Pflege darf nur von geschultem Fachpersonal durchgeführt werden. Das empfohlene Wartungsintervall beträgt 12 Monate.

Während der Wartungsarbeiten muss das Gerät von der Versorgungsspannung getrennt werden.

# <span id="page-38-1"></span>**13 Entsorgung**

Das Gerät ist gemäß der Europäischen Richtlinien 2002/96/EG und 2003/108/EG (Elektround Elektronik-Altgeräte) zu entsorgen. Altgeräte dürfen nicht in den Hausmüll gelangen! Für ein umweltverträgliches Recycling und die Entsorgung Ihres Altgerätes wenden Sie sich an einen zertifizierten Entsorgungsbetrieb für Elektronikschrott.

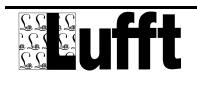

# <span id="page-39-0"></span>**14 Hersteller**

Für Fälle der Gewährleistung oder Reparatur wenden Sie sich bitte an: **G. Lufft Mess- und Regeltechnik GmbH** Gutenbergstraße 20 70736 Fellbach Postfach 4252 70719 Fellbach Deutschland Tel: +49 711 51822-0 Hotline: +49 711 51822-52 Fax: +49 711 51822-41 E-Mail: [info@lufft.de](mailto:info@lufft.de)

oder an Ihren lokalen Vertriebspartner.

# <span id="page-39-1"></span>**14.1 Technischer Support**

Für technische Fragen steht Ihnen unsere Hotline unter folgender E-Mail-Adresse zur Verfügung: [hotline@lufft.de](mailto:hotline@lufft.de)

Des Weiteren können Sie häufig gestellte Fragen unter<http://www.lufft.de/> (Menüpunkt: FAQs) nachlesen.

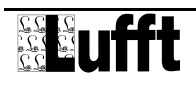

# <span id="page-40-0"></span>**15 Abbildungsverzeichnis**

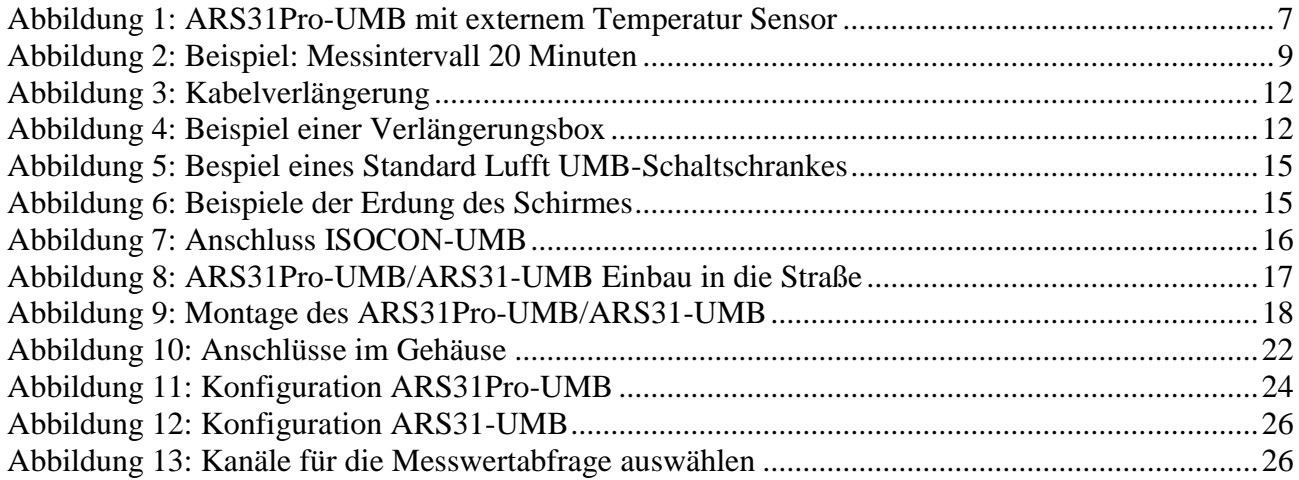

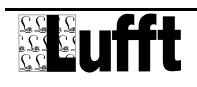

# G. LUFFT Mess- und<br>Regeltechnik GmbH

Lufft Germany:<br>Fellbach Office:<br>Postal Address:<br>Gutenbergstrasse 20<br>D-70736 Fellbach<br>Address:<br>P.O. Box 4252<br>D-70719 Fellbach<br>Tel.: +49 (0)711 51822-0<br>Fax: +49 (0)711 51822-41<br>www.lufft.com<br>info@lufft.de

**Berlin Office:** Carl-Scheele-Strasse 16<br>D-12489 Berlin Phone: +49 711 51822-831<br>Fax: +49 711 51822-944

# **Lufft North America:**

Lufft USA, Inc. 1110 Eugenia Place Unit B Carpinteria California, 93013 USA Tel.: +01 919 556 0818 Fax: +01 805 845 4275<br>E-Mail: sales@lufftusainc.com www.lufft.com

#### Lufft China:

Lufft China:<br>
Shanghai Office:<br>
Lufft (Shanghai)<br>
Measurement & Control<br>
Technology Co., Ltd.<br>
Room 507 & 509, Building No.3,<br>
Shanghai Yinshi Science and<br>
Business Park,<br>
No. 2568 Gudai Road,<br>
Minhang District Minhang District, 201199 Shanghai, CHINA Tel: +86 21 5437 0890<br>Fax: +86 21 5437 0910 E-Mail: china@lufft.com www.lufft.cn

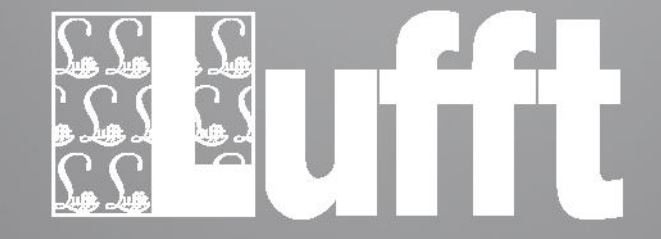

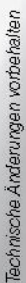